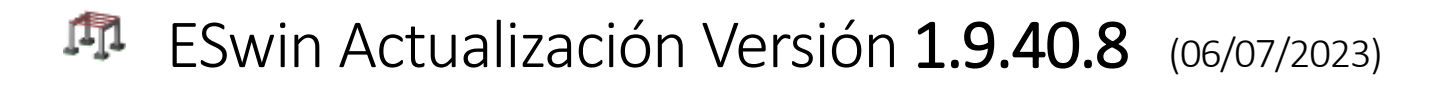

La actualización **1.9.40.8** de **ESwin. Estructuras tridimensionales** incorpora los siguientes cambios:

#### *Mejoras de cálculo:*

- Se optimiza la comprobación de fisuración y rasante en zona aligerada de forjados reticulares.
- Se mejora el cálculo de tensiones en fisuración en secciones T, en el caso que dicha sección se encuentre sometida a tracción compuesta.
- Se optimiza para el Código Estructural, la comprobación a cortante y el cálculo de la armadura transversal en zona aligerada de forjados reticulares mejorando su distribución y corrigiendo un problema por el que en determinados casos se disponía demasiada armadura transversal en zona aligerada de forjados reticulares.

#### *Optimizaciones varias:*

• Se modifica el listado de "Comprobación de Armadura en Superficies" modificando las unidades en las que se muestra la tensión de rasante.

# **ESwin Actualización Versión 1.9.30.8** (20/04/2023)

La actualización **1.9.30.8** de **ESwin. Estructuras tridimensionales** incorpora los siguientes cambios:

#### *Mejoras de cálculo:*

- Se optimiza el cálculo de la cuantía de armadura de las zapatas corridas en el caso que no estén soportando un elemento muro.
- Se optimiza el cálculo a cortante de los elementos en el caso que no dispongan de armadura transversal de cortante.
- Se modifica el criterio de cálculo del coeficiente del terreno de tal forma que cuando no se halle definido terreno hasta una profundidad de 30 metros, en lugar de extender las características del último estrato, se impone en la profundidad no definida un estrato con las características más desfavorables (coeficiente del terreno igual a 2).

#### *Optimizaciones varias:*

- Se soluciona un problema por el cual en determinados casos no se dibujaba en el plano 2D de zapatas corridas la armadura superior si se encontraba seleccionada la opción de "Armadura superior uniforme".
- Se modifica el criterio en la lectura de ficheros creados con versiones igual o anteriores a 1.9.1X.8, calculando ahora automáticamente el coeficiente del terreno en vez de establecer un valor fijo.
- Se optimiza la exportación dwg/dxf de cotas en planos para pilares y vigas de hormigón.

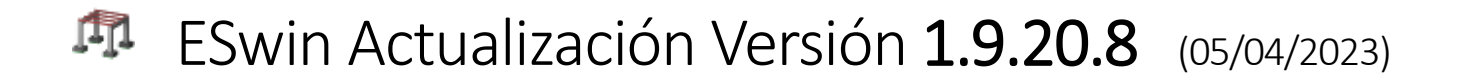

La actualización **1.9.20.8** de **ESwin. Estructuras tridimensionales** incorpora los siguientes cambios:

#### *Mejoras de cálculo:*

• Se optimiza la comprobación de punzonamiento y hendimiento y se incorpora la opción de considerar la sección transversal como dimensión mínima en elementos cuyo crecimiento no se ha ajustado correctamente y queda parte de la sección fuera de la superficie que se va a comprobar a punzonamiento o hendimiento. Esta opción se incluye en el cuadro de diálogo de "Datos Generales \ General \ Avanzadas".

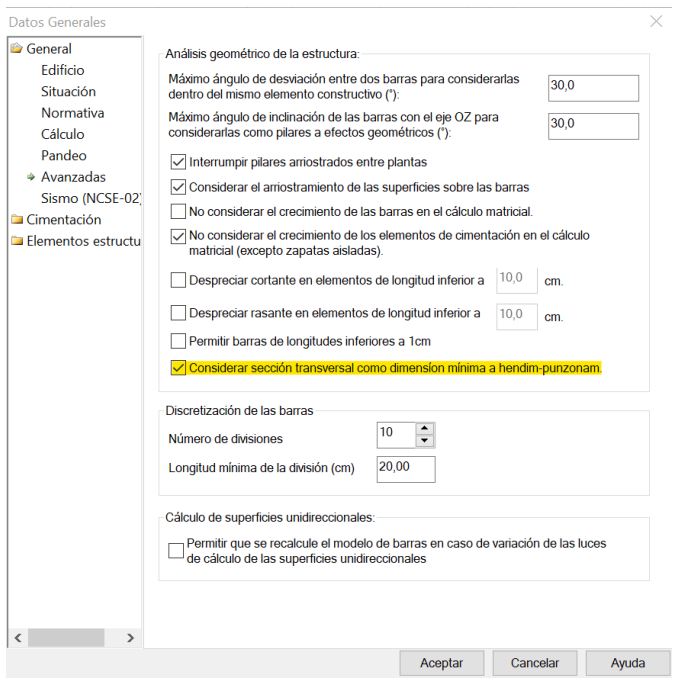

- Se mejora el cálculo en muros y forjados de hormigón del valor admisible de deformación, adaptándolo mejor a la geometría de la superficie y los elementos en los que apoya.
- Se optimiza la comprobación a cortante para el Código Estructural CE-21 en elementos con armadura transversal a cortante cercanos a la máxima permitida.
- Se mejora la comprobación a pandeo por el método de la rigidez nominal, según el Código Estructural CE-21, en los casos en que la esbeltez del elemento al aumentar la armadura longitudinal se encuentre cercana a la esbeltez límite.
- Se optimiza el cálculo de la armadura de reparto en elementos superficiales cuando se aplica el Código Estructural CE-21, estableciendo la misma en función de los diámetros y separaciones mínimas.

#### *Optimizaciones varias:*

- Se mejoran los listados correspondientes a elementos constructivos de hormigón, muros de hormigón, forjados de losa maciza y reticulares adaptándose al Código Estructural CE-21 incluyendo la presentación de nuevas variables específicas a esta normativa.
- Se incluye la base de datos de material de hormigón del CE-21 dentro de la copia empaquetada con bases.

# **EL** FSwin Actualización Versión 1.9.1.8 (24/11/2022)

La actualización **1.9.1.8** de **ESwin. Estructuras tridimensionales** incorpora las siguientes mejoras:

## Modificaciones del programa:

- Se optimiza el dimensionamiento de superficies y cimentación mejorando el cálculo de punzonamiento y hendimiento de pilares sobre estos elementos.
- Se solucionan problemas en el cálculo de deformación en determinados modelos de muros de hormigón.

# ESwin Actualización Versión 1.9.0.8 (04/11/2022)

#### La actualización **1.9.0.8** de **ESwin. Estructuras tridimensionales** incorpora los siguientes cambios:

Adaptación del programa para el cálculo de elementos de hormigón según el Código Estructural (CE-21), Real Decreto 470 / 2021, de 29 de junio:

- Elementos constructivos de hormigón armado: de acuerdo con el Anejo Nº 19 del CE-21, se verifican los siguientes Estados Límite Últimos:
	- o E.L.U. de Flexión Simple o Compuesta (Apdo. 6.1), utilizando para el análisis de 2º orden el método de la Rigidez Nominal (Apdo. 5.8.7).
	- o E.L.U. de Esfuerzo Cortante (Apdo. 6.2).
	- o E.L.U. de Torsión (Apdo. 6.3).
	- o E.L.U. de Punzonamiento (Apdo. 6.4).
	- o E.L.U. de Esfuerzo Rasante (Apdo. 6.2.4 y 6.2.5).
- Se comprueba la inestabilidad a pandeo del elemento de acuerdo con el método de la Rigidez Nominal (Apdo 5.8.7).
- Se determinan los dominios de deformación de la sección, y calcula y comprueba las tensiones y deformaciones sobre el material, con vistas a establecer la validez de la armadura y determinar el tipo de cuantía mínima mecánica a aplicar en la sección (Apdo 6.1 del Anejo nº 19 del CE-21 "Flexión simple o compuesta").
- Se establece la cuantía mínima mecánica a aplicar en función del elemento constructivo que sea (pilar o viga). En el caso de muros además se aplica una cuantía mínima geométrica (Apdo. 9 del Anejo 19 del CE-21 "Detalles de armado de elementos y reglas particulares").
- Se calcula la armadura necesaria transversal en función de los cortantes que solicitan la sección y del momento torsor; de acuerdo con el Anejo nº 19 del CE-21, Apdo 6.2º "Esfuerzo cortante" y 6.3 "Torsión". Para ello compara los cortantes solicitantes con el cortante de agotamiento de la sección; y el torsorsolicitante con el de agotamiento de la sección.
- Se Comprueba la interacción torsión combinada con flexión y axil; determinando la armadura longitudinal de refuerzo debida a torsión. (Apdo. 6.3.2.3 del Anejo nº 19 del CE-21).
- Se comprueba la interacción torsión combinada con cortante para evitar compresiones excesivas en el hormigón (Apdo. 6.3.2.4. y 6.3.2.5 del Anejo nº 19 del CE-21).
- Se establecen las disposiciones relativas a las armaduras (Apdo. 9.2.1.3 , 9.2.2, 9.2.3, 9.3.2, 9.4.3 y 9.5.3 del Anejo 19 del CE-21); en cuanto a separación máxima y cuantía mínima de la armadura transversal, diámetro mínimo de la armadura transversal y decalaje de la ley de momentos para soportar el incremento de tracción debida al cortante.
- Cuando se trabaje con esfuerzos redistribuidos en el elemento (análisis elástico lineal con redistribución limitada), se comprueba que la relación entre la profundidad de la fibra neutra de la sección y el canto útil de la misma cumpla las condiciones establecidas en el Apdo. 5.5 del Anejo nº 19 del CE-21. (El trabajar con esfuerzos redistribuidos o no es configurable por el usuario).
- Se comprueba la fisuración de la sección en estado límite de servicio y para las hipótesis cuyo carácter (cuasipermanente, frecuente o poco probable) defina el usuario. Se comprueba la aparición de fisuras por compresión (limitando la tensión sobre el hormigón), el área mínima de armadura a tracción y la aparición de fisuras por tracción (limitando la abertura máxima de fisura) (Apdo.7.2 y 7.3 del Anejo nº 19 del CE-21).
- Se comprueba el estado límite de deformación controlando la flecha total (obtenida como suma de la flecha instantánea y diferida).El cálculo se realiza en base al historial de cargas introducido; haciéndose un análisis temporal de la deformación de la pieza; teniendo en cuenta la variación con el tiempo de las características del hormigón y la inercia fisurada de la sección. (Apdo. 7.4 del Anejo nº 19 del CE-21)
- Se comprueba que no se rebase la cuantía máxima de armadura longitudinal establecida en el 4% de la sección de hormigón, Apdo 9.2.1.1, 9.3.1.1, 9.5.2.3 y 9.6.2 del Anejo nº 19 del CE-21.
- Distribución de la armadura determinando las longitudes de anclaje, empalme y doblado necesarias para el correcto funcionamiento de la armadura. Todo ello calculado a partir de lo prescrito en el artículo 49.5 del CE-21 "Criterios específicos para el anclaje y empalme de las armaduras".
- Consideración de nuevas características de hormigón y clases de exposición según tabla 27.1.a del CE-21.

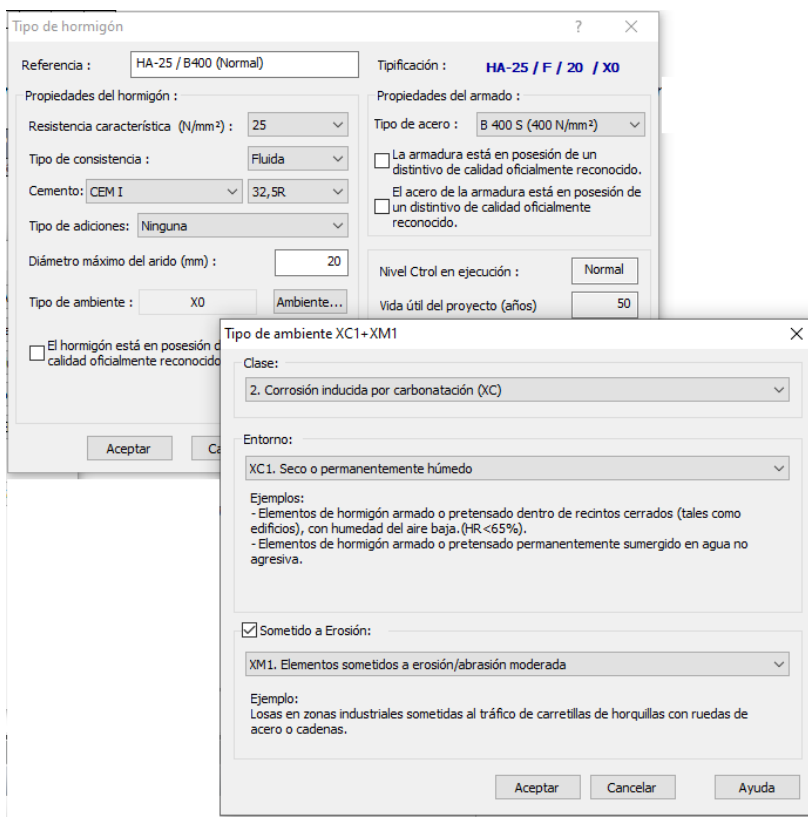

La actualización **1.8.7.8** de **ESwin. Estructuras tridimensionales** incorpora los siguientes cambios menores:

## Modificaciones del programa:

- Se optimiza el cálculo de armadura para la homogeneización de pilares.
- Se mejora el cálculo para solventar una incidencia por la cual en determinados casos no se aplicaban correctamente los criterios de separación transversal de cercos.
- Se solventan problemas de estabilidad del programa en el cálculo de determinados proyectos.

# **ESwin Actualización Versión 1.8.6.8** (30/06/2021)

La actualización **1.8.6.8** de **ESwin. Estructuras tridimensionales** incorpora las siguientes mejoras:

# Modificaciones del programa:

#### *Nueva funcionalidad:*

- Se introducen comprobaciones en el cuadro de diálogo de cargas de tierras sobre el trasdós para detectar la introducción de un ángulo de talud inestable o datos erróneos en el terreno del trasdós, avisando al usuario antes de iniciar el cálculo.
- Se añade una nueva opción "Exportar mediciones simplificadas" en el cuadro de diálogo de "Datos Generales \ Elementos estructurales \ Hormigón armado", que permite la exportación simplificada del armado de los elementos constructivos de hormigón agrupando la medición de los Kg de acero en función del diámetro de la armadura.

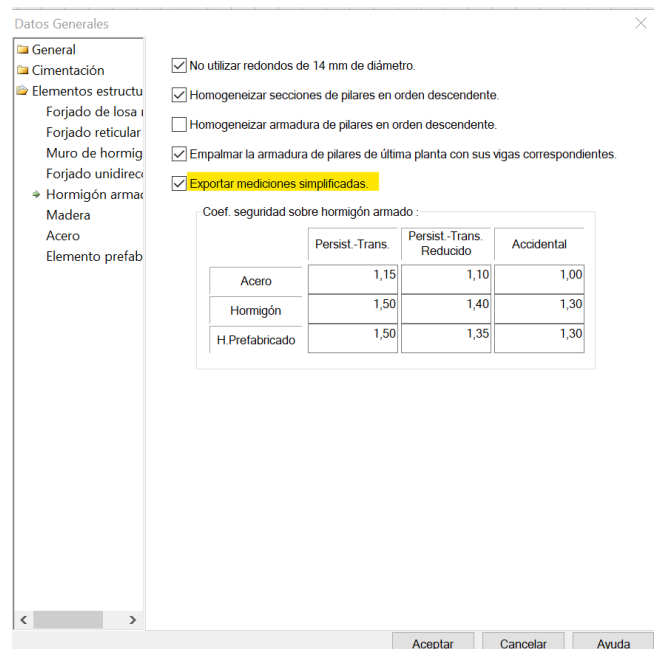

#### *Mejoras en cálculo sísmico:*

• Se permite el cálculo sísmico cuando existen estructuras independientes, determinando el programa para cada estructura independiente sus diferentes parámetros sísmicos en función de las características

geométricas de cada estructura y del terreno sobre el que apoyan. También permite el listado ordenado de los resultados del cálculo sísmico para cada estructura independiente.

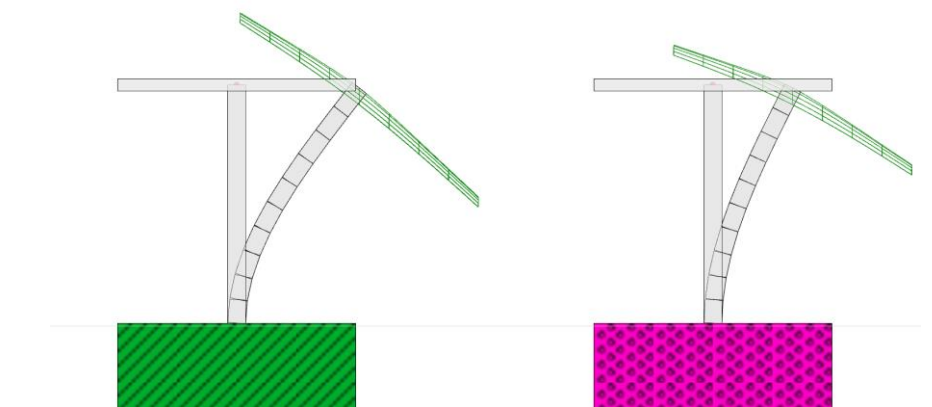

*Deformación diferente bajo carga sísmica de estructuras idénticas situadas sobre terrenos diferentes.*

- Se optimiza el cálculo sísmico para cálculos repetitivos en determinados proyectos.
- Se mejora la aplicación de cargas sísmicas en determinadas superficies genéricas, superficies unidireccionales, muros de hormigón y zapatas corridas.
- Se mejoran los listados de cargas sísmicas para muros.
- Se optimiza el cálculo sísmico en proyectos cimentados sobre columnas estratigráficas definidas por el usuario.

#### *Mejoras en salidas:*

- Se mejora la exportación de mediciones a BC3 para las vigas centradoras y de atado.
- Se optimiza la exportación de mediciones a BC3 del despiece de armadura en los elementos constructivos de hormigón.
- Se optimiza el detalle de uniones de acero.
- Se mejora el dibujo de armadura 3D en elementos constructivos de hormigón no rectangulares.
- Se optimizan los detalles de los planos al dibujar los cercos transversales de elementos constructivos de hormigón no rectangulares.

#### *Cambios generales:*

• Se mejora la identificación de errores detectando y seleccionando el programa la zona donde existe la imprecisión geométrica que produce el error. Además se mejora la mensajería mostrando el programa la causa posible del error.

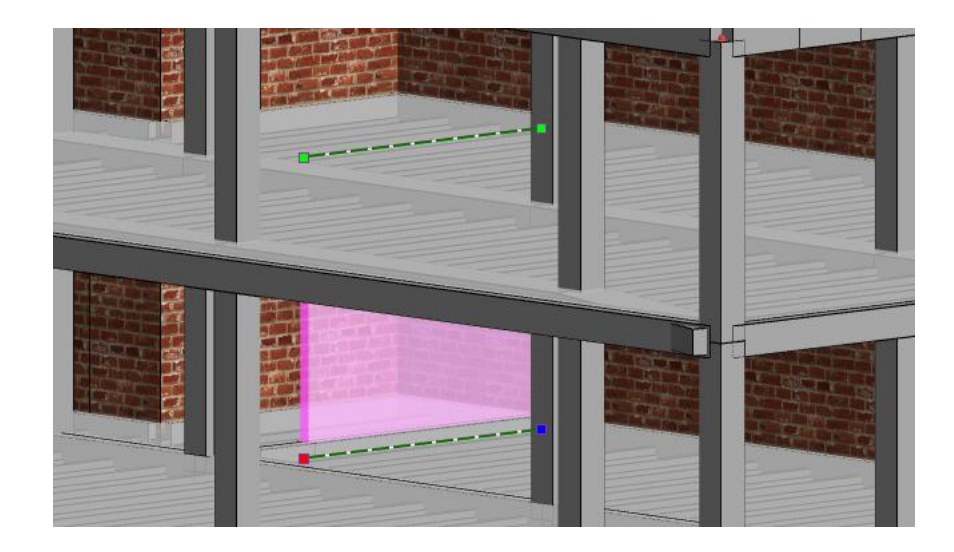

*Error de excepción interna producido por imprecisión geométrica al introducir el muro*

- Se corrige un problema por el que no se visualizaba correctamente el valor de las cargas superficiales en las etiquetas informativas.
- Se mejora el cálculo de las cargas de viento en determinados proyectos donde la cota absoluta del terreno estuviese definida a un valor distinto a 0.

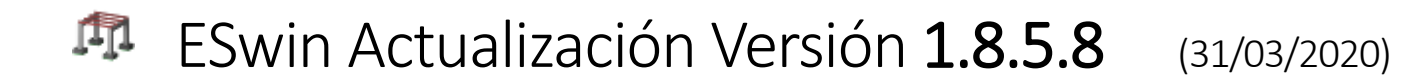

La actualización **1.8.5.8** de **ESwin. Estructuras tridimensionales** incorpora las siguientes mejoras y correcciones:

## Modificaciones del programa:

### *Columnas Estratigráficas:*

• Se habilita la generación de diferentes estratos en la columna estratigráfica y como terreno general.

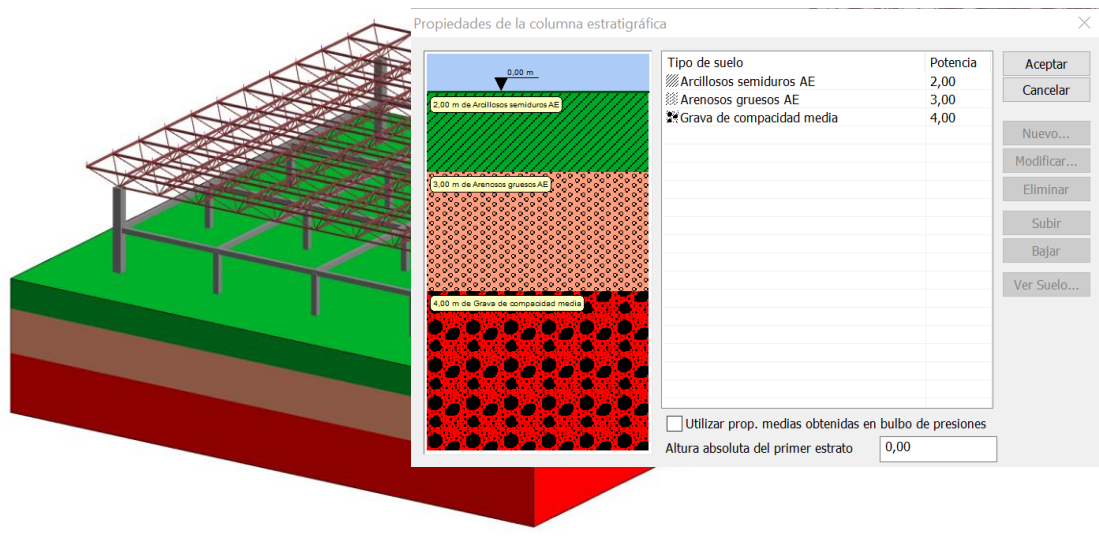

- Se implementa un nuevo método de cálculo por el que se determinan las propiedades del suelo en función de las características de los estratos que se encuentran situados en el bulbo de presiones del elemento de cimentación. La extensión en profundidad de este bulbo de presiones es determinada en función del ancho efectivo de cada elemento de cimentación.
- Se añade una nueva propiedad en las propiedades de la columna estratigráfica que permite seleccionar el método de cálculo antes descrito. Si no es seleccionada esta opción el programa utilizará el método anterior en el que se establecen los parámetros del suelo para la comprobación de la cimentación, en función únicamente de las características del estrato en el que se encuentre la base de cimentación.

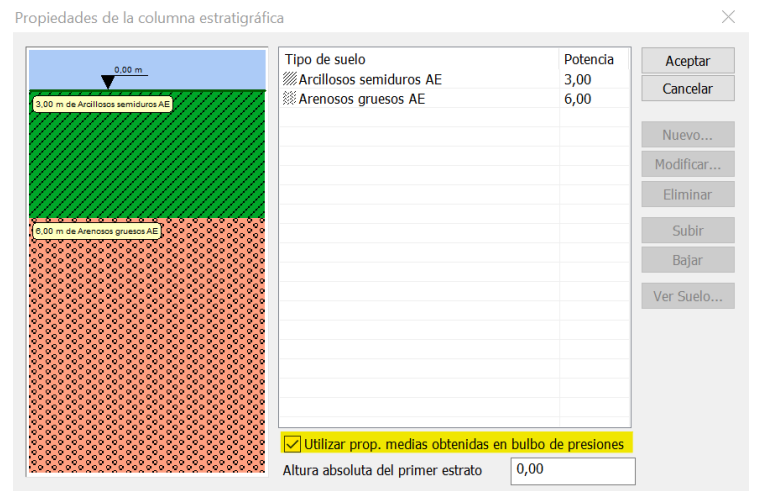

#### *Zapatas Aisladas y Zapatas Corridas:*

• Se añade un nuevo check en el cuadro de propiedades de la zapata aislada y la zapata corrida para que en el caso de utilizar el método de Brinch Hansen para determinar la presión admisible del terreno, permita seleccionar si se quiere tener en cuenta las tierras que se encuentran por encima de la base de cimentación.

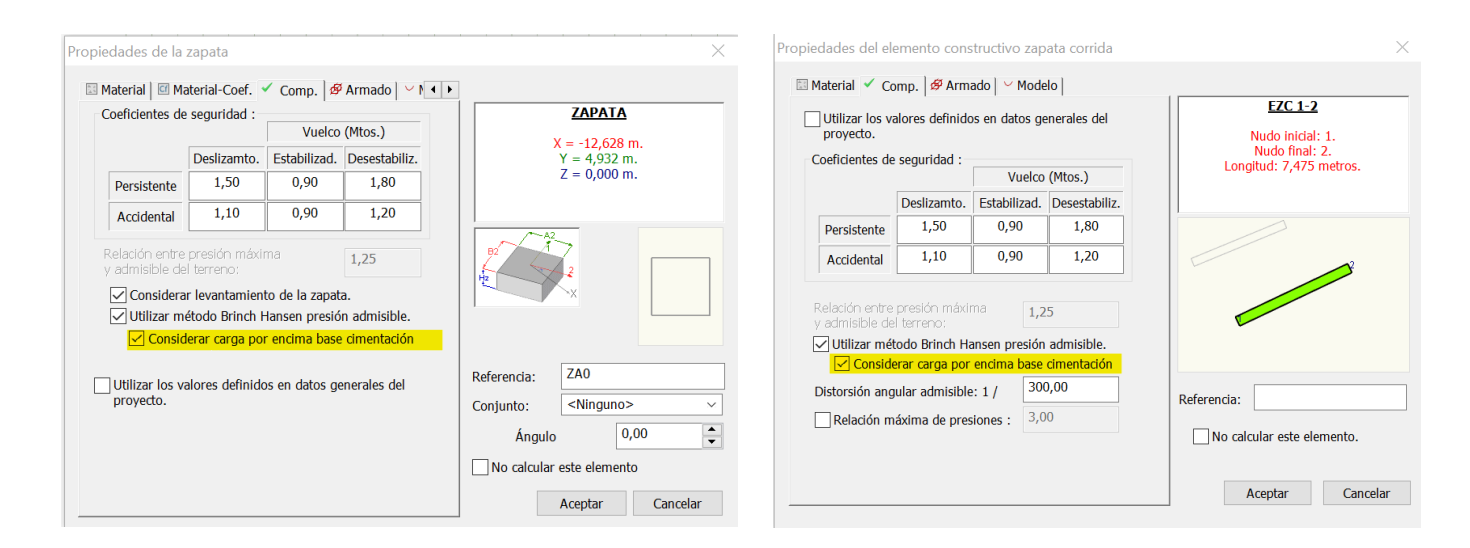

### *Cambios en genérico / acero / madera:*

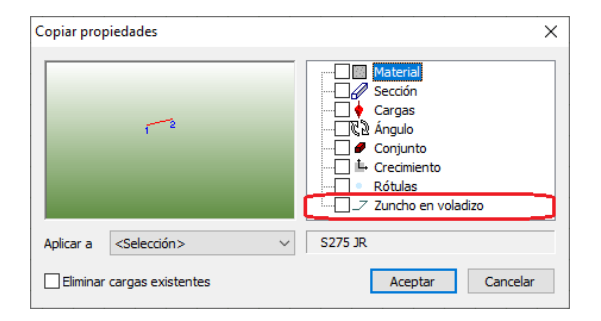

- Se implementa el pegado de la propiedad "*Zuncho en voladizo*" en barras genéricas, de acero y madera.
- Se implementa el pegado de la propiedad de "*No calcular*" en elementos constructivos de acero y madera.

#### *Cambios en hormigón:*

- Se soluciona un problema de representación de nudos en barras de hormigón cuasiparalelas en las que podían adoptar un tamaño superior al real.
- Se mejora el proceso de cálculo para evitar que en ausencia de esfuerzo cortante, torsión y determinadas condiciones de diámetro de armadura longitudinal, pueda salir una separación de armadura transversal superior a 60 cm.

#### *Cambios en uniones de acero:*

• Se optimiza la representación de determinados nudos de acero tipo Columna-Dintel que podían no visualizarse ni permitir su correcta edición.

### *Cambios generales:*

- Se optimiza el método de cálculo del parámetro sísmico del coeficiente del terreno evitando valores fuera de rango en determinados espesores de terreno.
- Se corrige una errata de unidades en las dimensiones del pilar en el listado de "Geometría en elementos superficiales"
- Se soluciona una errata en las etiquetas de las columnas que representan los distintos coeficientes de ductilidad de la estructura, en la tabla "Valores del coeficiente de respuesta (Tabla 3.1 de NCSE-02)" del listado "Justificación del cumplimiento de la NCSE-02".

#### 唧 ESwin Actualización Versión 1.8.4.8 (31/05/2019)

La actualización 1.8.4.8 de incorpora las siguientes mejoras y correcciones:

## Modificaciones del programa:

#### *Muros de Hormigón:*

- Inclusión del método de Mononobe Okabe para el cálculo de muros con tierras en trasdós.
- Inclusión del método de Westergaard en el caso de considerar sismo cuando existe agua por encima del terreno en el trasdós del muro.
- Se mejoran las comprobaciones a sismo en el cálculo de determinados tipos de muro de hormigón
- Se optimiza el cálculo de la comprobación de rasante para los elementos de Muro.

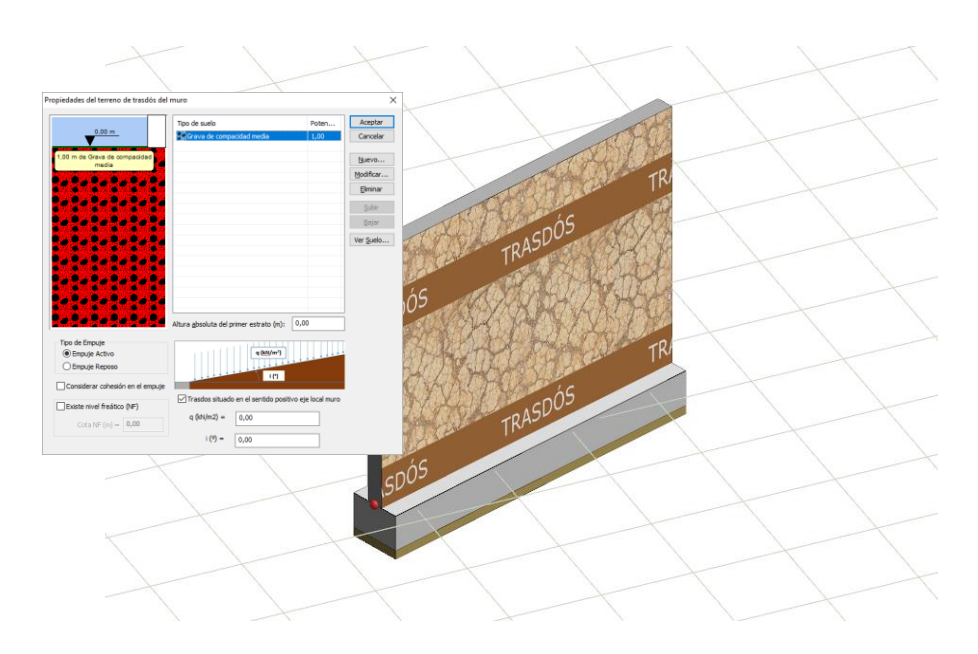

• Se optimiza la separación de armaduras en determinados muros de hormigón.

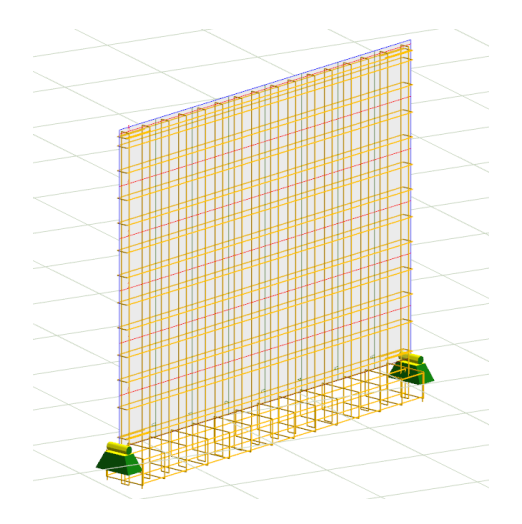

### *Superficies:*

• Se mejora el proceso de cálculo para evitar que en determinados proyectos se mostrara un mensaje de error en forjados reticulares marcados para no calcular.

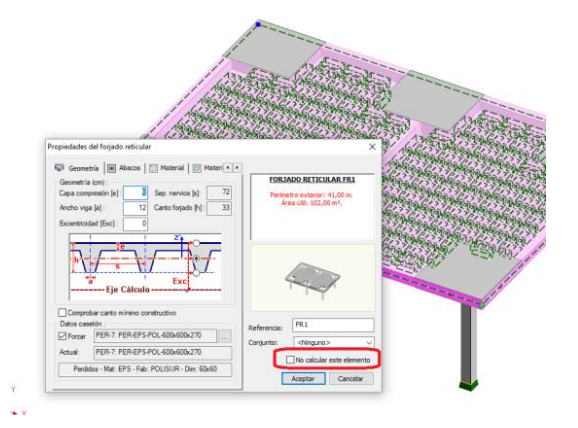

• Se optimiza el cálculo de cubiertas marcadas para cálculo integrado.

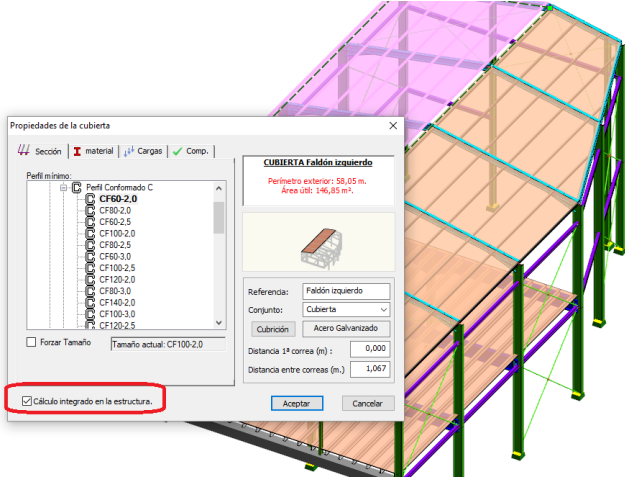

- Se mejora el despiece de la armadura de las superficies bidireccionales en determinados casos donde no se requería armadura de refuerzo.
- Se optimiza el cálculo de sismo en forjados unidireccionales y cubiertas ligeras.
- Se mejora el etiquetado de pilares en planos de forjados unidireccionales.

#### *Cambios en acero / madera:*

- Se añade la posibilidad de establecer la propiedad de "*zuncho en voladizo de superficie unidireccional"* para barras de acero, madera y tipo genéricas.
- Se permite establecer la propiedad de "*no calcular*" individualmente para elementos constructivos de acero y madera.

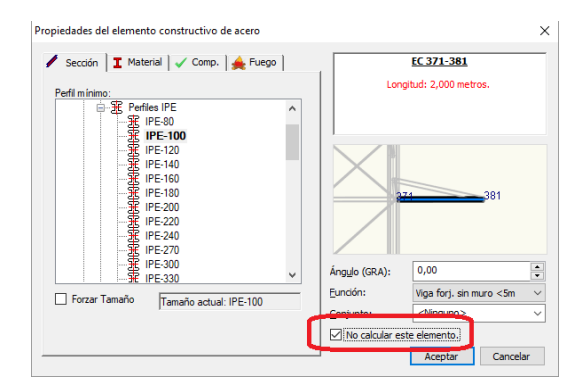

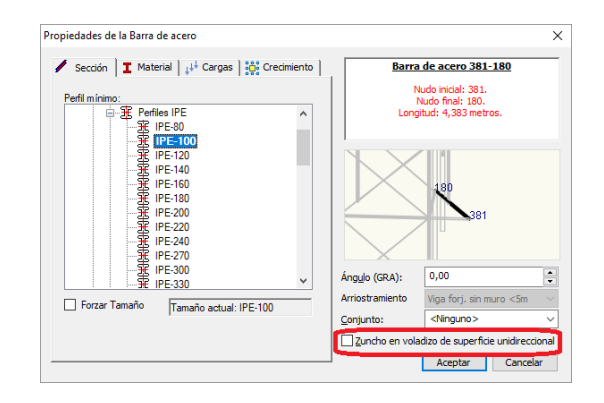

### *Cambios generales:*

- Se mejora el cálculo sísmico optimizando la detección de plantas a estudio y reduciendo su tiempo significativamente en determinadas estructuras con cubiertas inclinadas.
- Se añade la posibilidad de guardar el proyecto junto a sus bases de datos en un fichero empaquetado.
- Se agiliza la gestión de entidades en el proceso de copia, duplicación y división de determinados elementos.
- Se optimizan determinados listados relativos a la tabla de incompatibilidades de grupos de carga.
- Se posibilita la generación de listados de comprobación de terreno en cuando se dispone exclusivamente del módulo de zapatas aisladas.
- Se amplía la compatibilidad para la importación de modelos de las últimas versiones de SektchUp (años 2017, y 2018)
- Se optimiza el material por defecto que se escoge automáticamente en los distintos elementos de hormigón facilitando la compatibilidad de posibles capas de compresión de poco espesor.
- Se mejora la visualización para sistemas configurados con tamaños de texto superiores al 100%.
- Se optimiza el funcionamiento en determinados configuraciones que dispongan de varios adaptadores gráficos estableciendo por defecto la ejecución del programa en el procesador gráfico de alto rendimiento.

La actualización 1.8.3.8 de incorpora las siguientes mejoras y correcciones:

## Modificaciones generales del programa:

- Exportación de ficheros bc3:
	- o Se mejora la exportación en las mediciones de pilares, vigas y tirantes distinguiendo adecuadamente tipos de hormigón y acero de armado diferentes.
	- o Se habilita la posibilidad de exportación a bc3 desde la vista de listados.
	- o Se añade la posibilidad de exportar barras de hormigón de secciones no rectangulares.
- Se soluciona un problema por el cual en determinadas circunstancias no se permitía la creación o modificación de nudos de acero.
- Se optimizan los listados de mediciones de elementos de hormigón de diferentes secciones.
- Se solucionan problemas por los cuales en casos puntuales no se podía mostrar listados de cargas trapezoidales o de comprobaciones de armado en secciones no rectangulares.
- Se mejoran los listados de mediciones de armadura en losas de cimentación y forjados reticulares.
- Se incluyen nuevos listados para las mediciones de armadura transversal en superficies bidireccionales (losas, forjados de losa maciza, forjados reticulares y muros de hormigón).
- Se optimiza el cálculo en superficies unidireccionales genéricas establecidas con peso específico nulo.

# ESwin Actualización Versión 1.8.2.8

La actualización 1.8.2.8 de incorpora las siguientes mejoras y correcciones:

## Modificaciones en el cálculo de muros de fábrica

Optimización del cálculo de muros de fábrica, se aplica un modelo menos restrictivo en el contorno de los muros. Se han verificado y optimizado las siguientes comprobaciones:

Comprobación del muro en vertical:

m

- Comprobación de la capacidad portante del muro
- Cálculo de la longitud comprimida en la comprobación del cortante.
- Cálculo del índice de agotamiento por cortante considerando únicamente la resistencia intrínseca del muro.

- Comprobación a flexión de la armadura tendel.

Comprobación del muro en planos horizontales:

- Comprobación de la flexión en las llagas de la fábrica.
- Comprobación del borde a esfuerzo rasante
- Cálculo del ancho efectivo comprimido en la comprobación de la fábrica a cortante.
- Cálculo de la excentricidad de cálculo

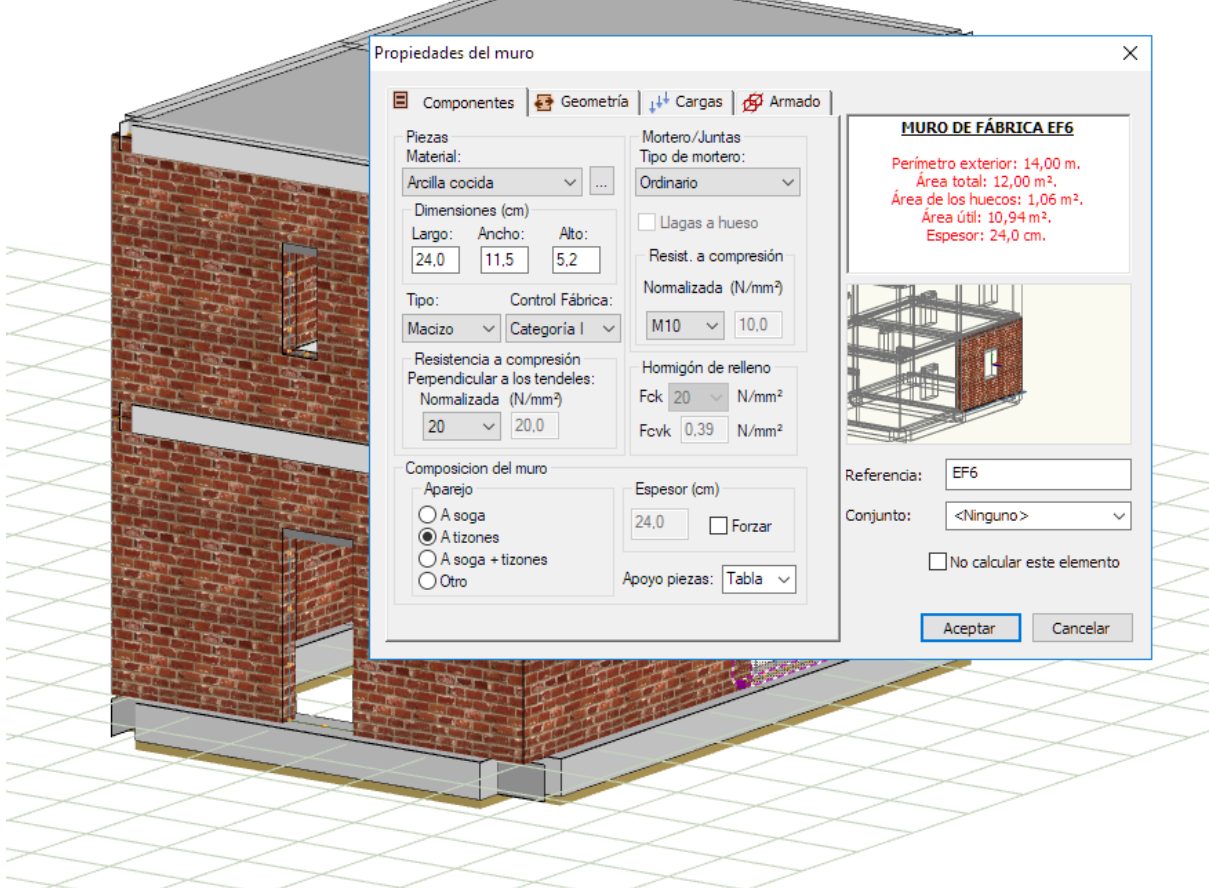

## Exportación a FIEBDC

Se realiza la exportación a FIEBDC (.bc3) de las mediciones correspondientes a elementos superficiales de hormigón armado:

- Losas de cimentación
- Forjados de losa maciza
- Forjados reticulares
- Muros de hormigón

## Bases de datos

Se añaden nuevos elementos a la base de datos de hormigón armado, con un diámetro máximo del árido más reducido, y más conveniente para forjados reticulares.

Se modifica la comprobación de diámetro máximo del árido en el recubrimiento del material de hormigón.

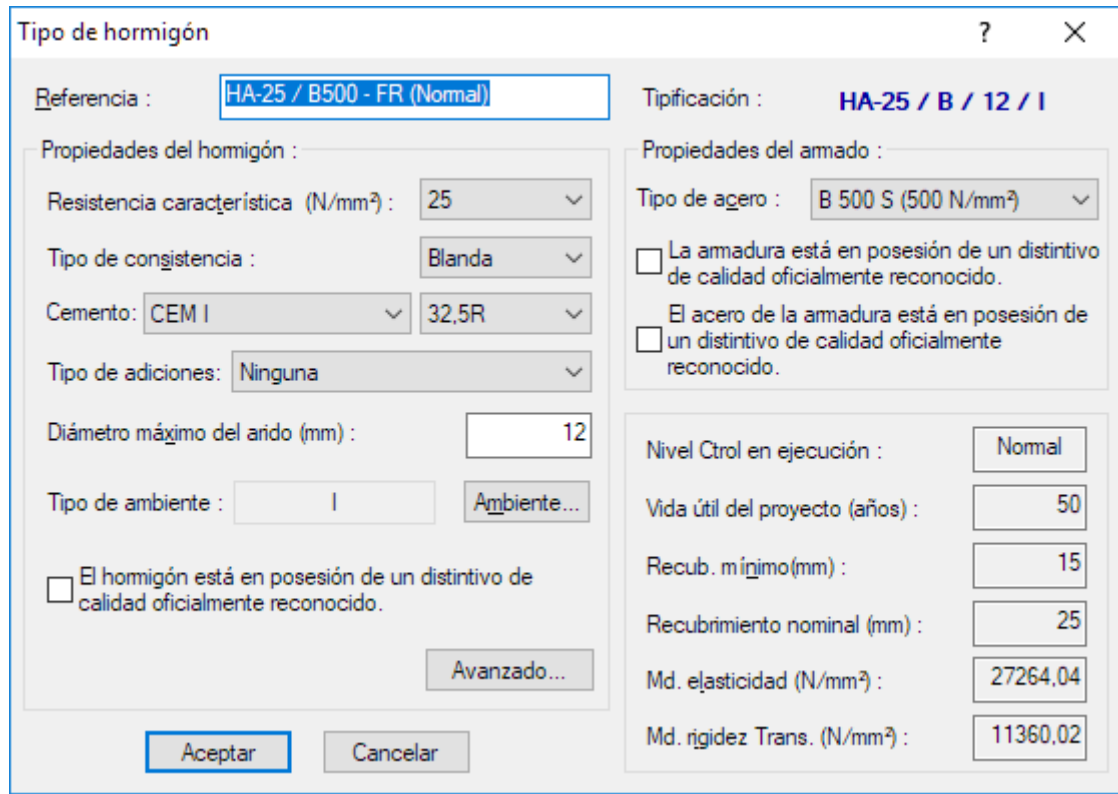

## Problemas solucionados

- Se soluciona un problema por el que no se conserva la opción de empuje al reposo correspondiente al cuadro de diálogo de "Propiedades del terreno de trasdós del muro".
- Se soluciona un problema por el que, en determinadas condiciones, no se mostraban las cargas trapezoidales en los listados de cargas por grupo.
- Se soluciona un problema que no permitía copiar el valor de la "Altura" entre muros de hormigón armado y entre muros de fábrica de ladrillo.
- Se ha corregido la armadura de reparto y el valor del volumen de hormigón en el listado de mediciones de forjados reticulares.

## Modificaciones en la interfaz gráfica

• Nueva representación 3D de la vista previa de las entidades en los cuadros de diálogo de propiedades. Además, esta visualización es dinámica, es decir, puede cambiar el zoom mediante la rueda del ratón, o bien, cambiar la inclinación o la rotación del punto de vista moviendo el ratón con el botón principal presionado.

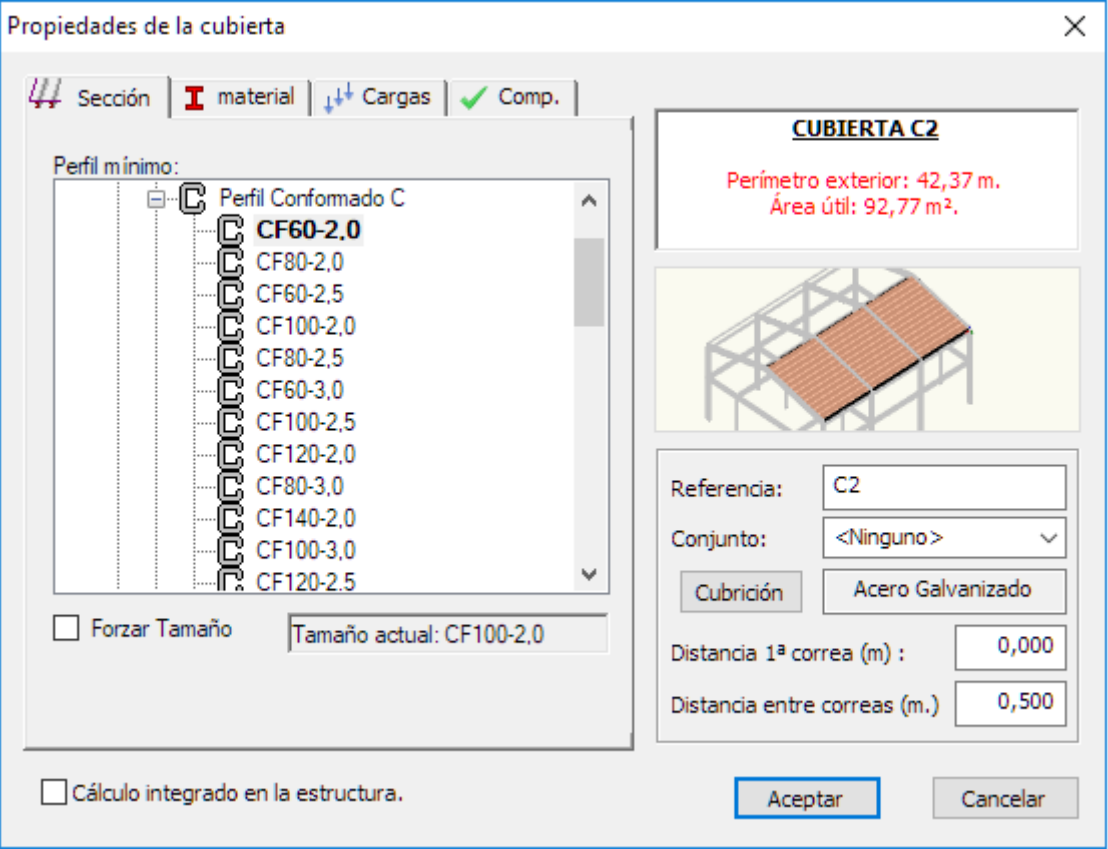

• Las opciones que permiten ver y ocultar ejes locales, bordes, transparencias y cotas automáticas 3D, ahora pueden aplicarse únicamente a los elementos seleccionados. Cuando no existe selección se aplican a toda la estructura.

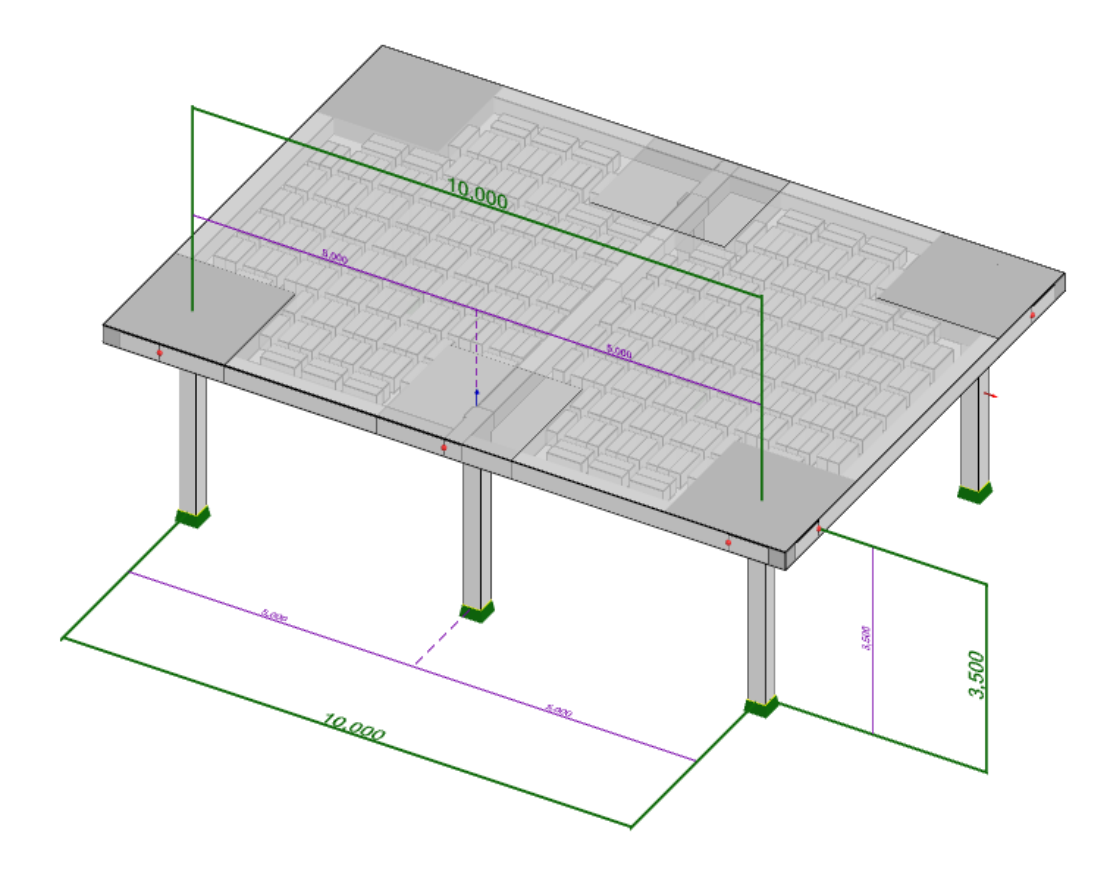

# ESwin Actualización Versión 1.8.1.8

La actualización 1.8.1.8 de ESwin incorpora las siguientes novedades:

## Generación automática de las cargas del terreno del trasdós

Se ha añadido la posibilidad de definir para los muros de hormigón la estratigrafía del terreno del trasdós

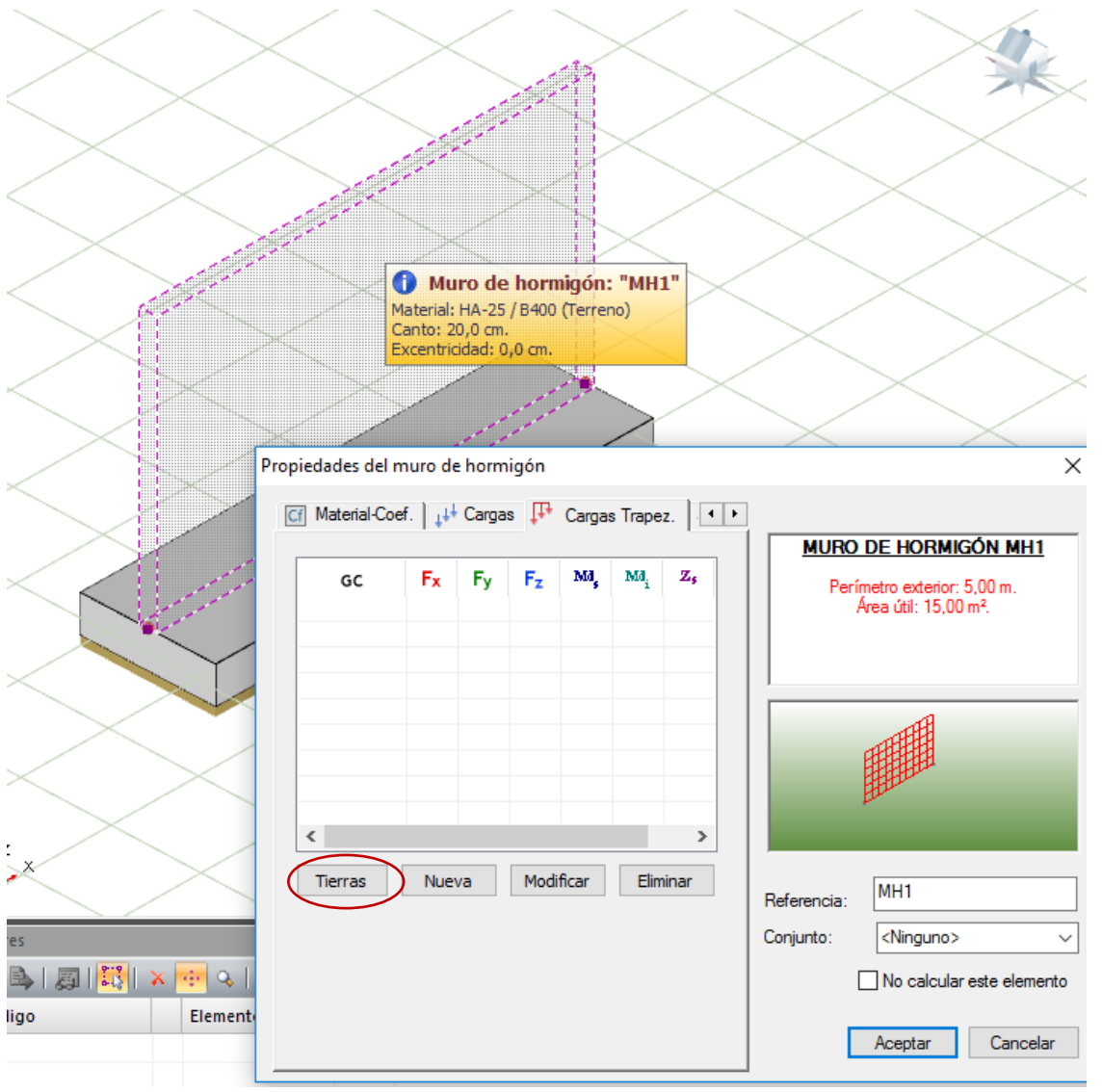

*Cuadro de propiedades del muro de hormigón*

Se facilita de esta forma al usuario la introducción de muros de contención de tierras como por ejemplo los muros de sótano, los muros ménsula, depósitos, marcos transversales de carreteras, etc.

Para definir el terreno del trasdós hay que pulsar sobre el botón "*Tierras*" que se encuentra en la pestaña "*Cargas Trapez*." del cuadro de propiedades del muro de hormigón.

Aparece entonces un nuevo cuadro de diálogo titulado "*Propiedades del terreno de trasdós del muro*".

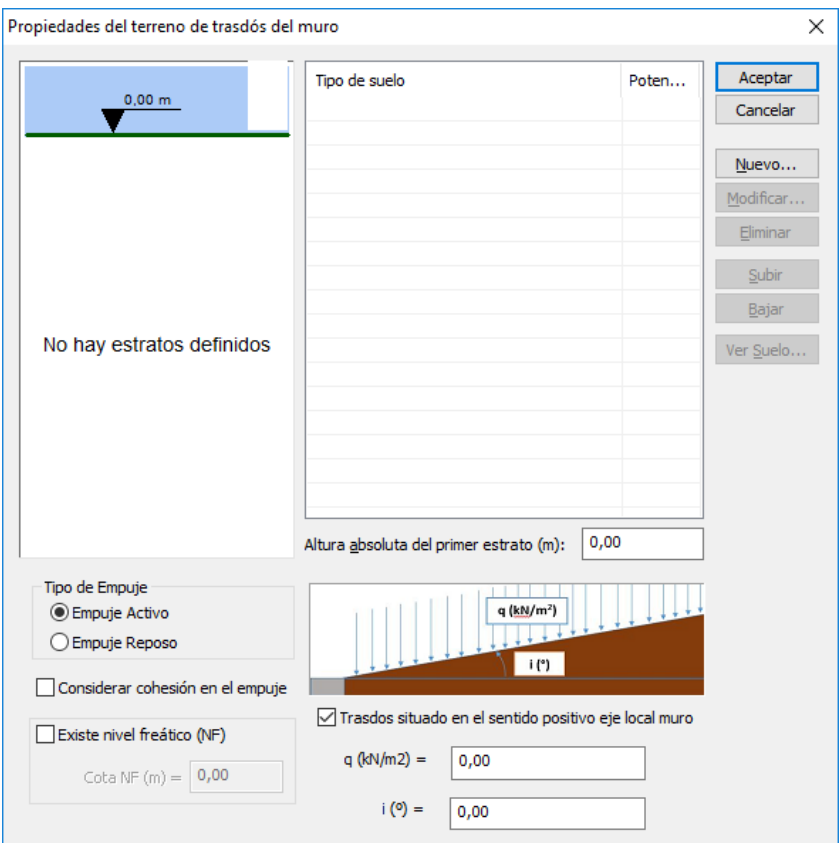

*Cuadro de propiedades del terreno del trasdós del muro*

Se introduce inicialmente la "Altura absoluta del primer estrato (m)", es decir, la cota a la que se encuentra la superficie del terreno en el trasdós. Esta cota normalmente coincide con la cota de la coronación del muro.

Una vez introducida la cota correspondiente a la superficie del terreno del trasdós, se pulsa sobre el botón "*Nuevo…*" y se define el primer estrato del terreno.

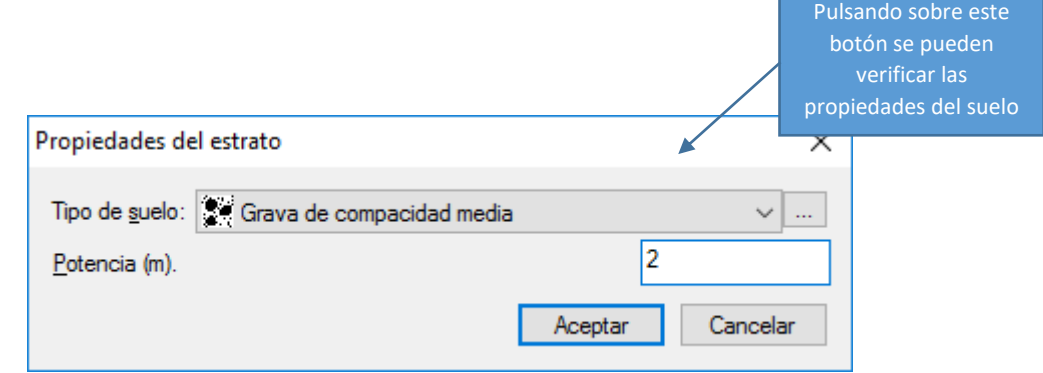

*Cuadro de propiedades del estrato*

Se selecciona un tipo de suelo de la base de datos<sup>1</sup> y se introduce la potencia o espesor del estrato.

Una vez aceptado el cuadro de diálogo de propiedades del terreno, se vuelve a pulsar el botón "*Nuevo…*" y se repite el mismo proceso hasta introducir toda la estratigrafía del terreno del trasdós.

*<sup>1</sup> En caso de querer introducir los datos de un nuevo terreno no existente en la base de datos, se debe de realizar modificando la base de datos de suelos a través del menú "Archivo\Bases de datos\Suelos…"*

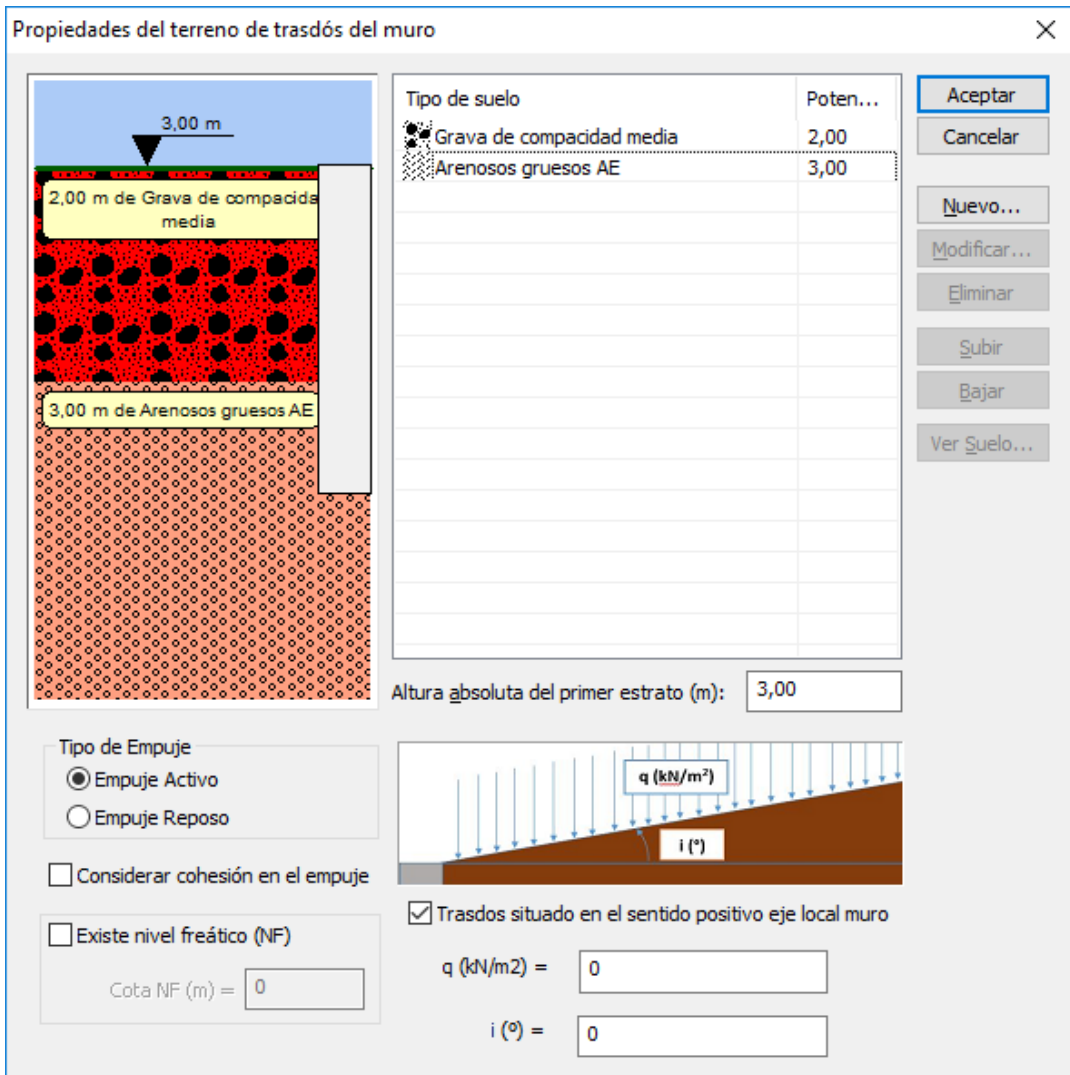

*Terreno compuesto por dos estratos de diferente naturaleza*

Una vez definida la estratigrafía del terreno, se selecciona el tipo de empuje que va a solicitar al muro:

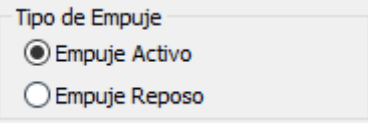

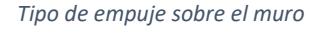

Donde "*Empuje Activo*" es el empuje que actúa sobre los muros que no tienen anclajes y no tienen coartado su movimiento en coronación (muros ménsula), ya que para su movilización es necesario un cierto desplazamiento del terreno, (en realidad basta con una deformación muy pequeña, en torno a milésimas de la altura del muro). Y "*Empuje Reposo*" es el empuje que se da normalmente en los muros que tienen anclajes o tienen coartado su movimiento en coronación (muros de sótano). La rigidez de estos muros es grande y no permiten que se produzca la deformación necesaria para movilizar el empuje activo.

Después de seleccionar el tipo de empuje, se marcan las demás opciones que definen el terreno del trasdós:

- "*Considerar cohesión en el empuje*": Normalmente este parámetro no debe ser marcado, es decir, no se debe de considerar la cohesión ya que es una propiedad que es muy variable con las condiciones de humedad, y salvo estudio geotécnico que lo avale para terreno de trasdós, este valor debe ser cero, ya que afecta mucho a la seguridad del muro por reducir en gran medida el empuje.

*Casilla que activa la consideración de la cohesión en el cálculo del empuje de tierras*

- "*Existe nivel freático (NF)*": En caso de que se acumule agua en el terreno del trasdós se debe de marcar esta opción e introducir la cota que alcanza la superficie del agua (cota del nivel freático).

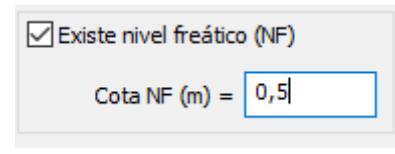

*Casilla que activa el nivel freático y cota absoluta a la que se sitúa éste.*

- "*Trasdós situado en el sentido positivo eje local muro*": Establece si las tierras del trasdós están situadas en el sentido positivo del eje local perpendicular al muro (eje de color azul), o bien se sitúan en el sentido negativo.

> √ Trasdos situado en el sentido positivo eje local muro *muro (eje de color azul).*

*Casilla que activa establece que la posición del trasdós del muro está en la cara situada en el sentido positivo de su eje local perpendicular al* 

*Trasdós situado en el sentido positivo del eje local perpendicular al muro de hormigón.*

Notar que el programa establece una trama sobre la cara del trasdós del muro para facilitar al usuario su identificación.

- "*q (kN/m<sup>2</sup>)*": Sobrecarga superficial del terreno que puede representar carga de almacenaje o tráfico. En el caso de representar carga de tráfico se suele dar un valor de 10 kN/m<sup>2</sup>.

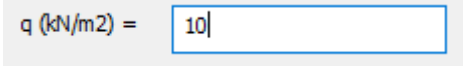

*Sobrecarga superficial del terreno.*

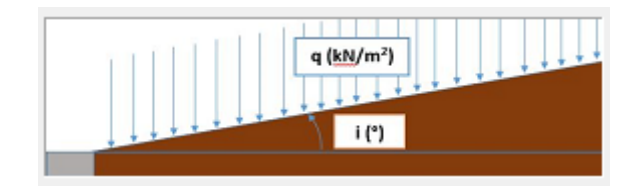

*Representación de la carga superficial sobre el terreno y el ángulo de inclinación de las tierras.*

- "*i (º)*": Ángulo de inclinación en grados que forma el plano de la superficie del terreno del trasdós con la horizontal (medido en sentido contrario a las agujas del reloj). Notar que por estabilidad este ángulo no puede ser superior al ángulo de rozamiento interno del terreno φ'.

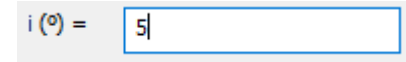

*Ángulo de inclinación de la superficie del terreno.*

Una vez aceptado el cuadro de diálogo el programa determina automáticamente las cargas trapezoidales que solicitan al muro en su trasdós, y las muestra en el cuadro correspondiente:

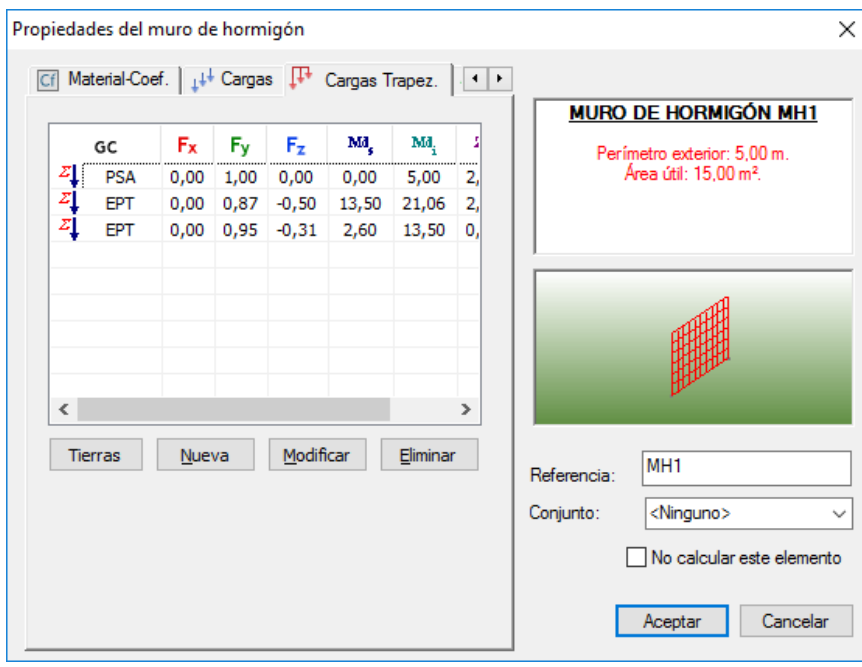

*Cargas trapezoidales de cálculo que solicitan el muro, determinadas a partir de las propiedades del terreno del trasdós.*

Si pulsamos sobre el botón calcular, el programa dimensionará el muro y su cimentación, determinando para ello las cargas producidas sobre la zapata por el terreno del trasdós.

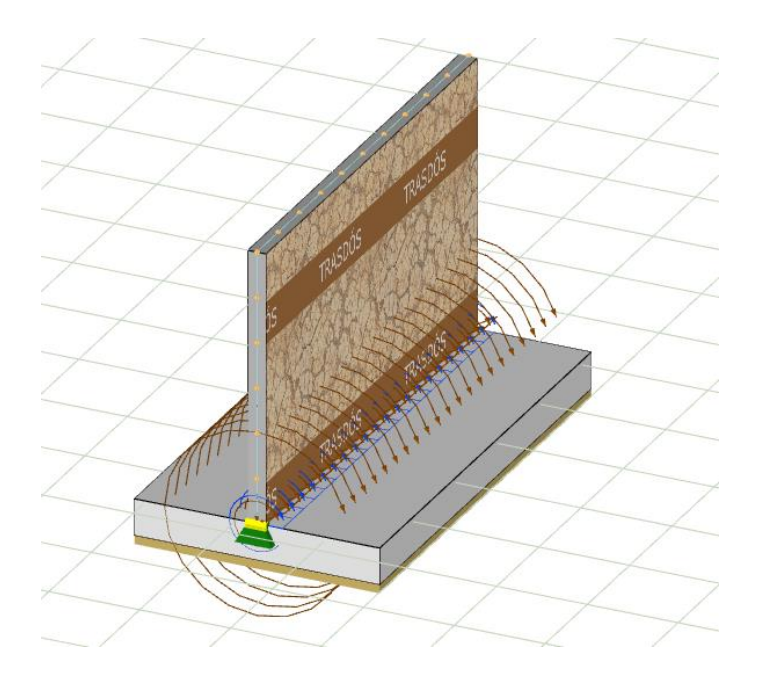

*Cargas automáticas sobre la zapata corrida, producidas por el terreno del trasdós*

Al finalizar el cálculo se puede observar como sobre la zapata corrida aparecen nuevas cargas automáticas procedentes de la acción de las tierras situadas en el trasdós del muro, por un lado, las cargas que gravitan sobre la cara superior de la zapata, y por otro el empuje de tierras que actúa sobre el canto de la zapata. Dichas cargas se recalculan automáticamente al variar las dimensiones de la zapata corrida durante el proceso de cálculo.

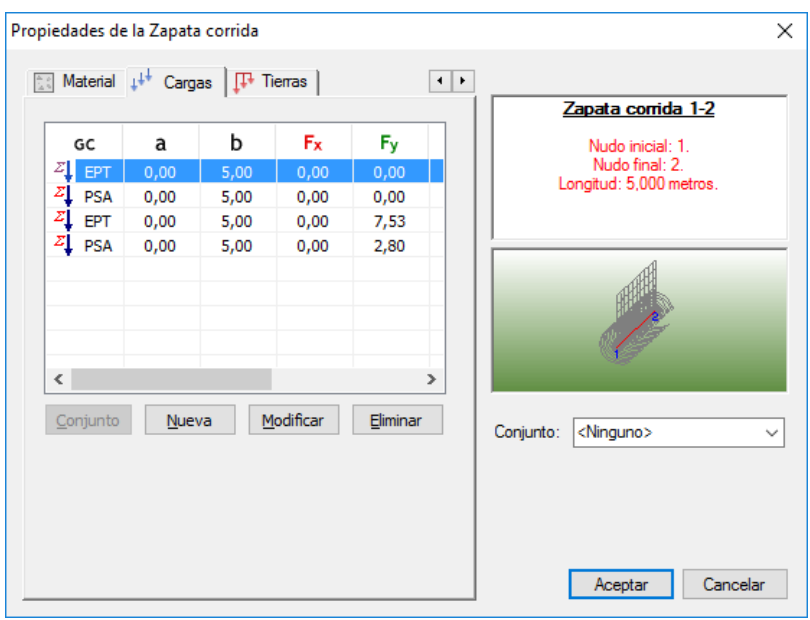

*Cargas automáticas producidas por el terreno del trasdós sobre la zapata corrida.*

## Nuevo módulo para la visualización de nubes de puntos

**ES-LIDAR** es un nuevo complemento que habilita la importación, visualización y referenciado de **nubes de puntos** obtenidas mediante sistemas de **escáner 3D**.

Una nube de puntos es un conjunto de vértices en un sistema de coordenadas tridimensional. Estos vértices se identifican habitualmente como coordenadas **X**, **Y**, y **Z,** e información extra como color, catalogación o intensidad, y son representaciones de la superficie externa de un objeto.

También es posible obtener **nubes de puntos del terreno** mediante los sistemas **LIDAR** (Light Detection and Ranging), que permiten obtener una nube de puntos del terreno tomándolos mediante un escáner láser aerotransportado (**ALS**), ya sea en un avión o en un **drone**.

**ES-LIDAR** habilita la opción de menú "*Archivo / Importar / Importar Nube de Puntos*" que implementa la importación de nubes de puntos en los siguientes formatos:

- Cyclone pointcloud export format (**\*.pts**; **\*.ptx**)
- LAS file format (**\*.las**)

Una vez importado el fichero, se crean una o varias entidades de tipo "*Nube de puntos de escáner*" con los conjuntos de puntos importados. Es posible cambiar las propiedades de una nube de puntos mediante el cuadro de diálogo de propiedades geométricas de la entidad seleccionada (tecla de acceso rápido '**e**'):

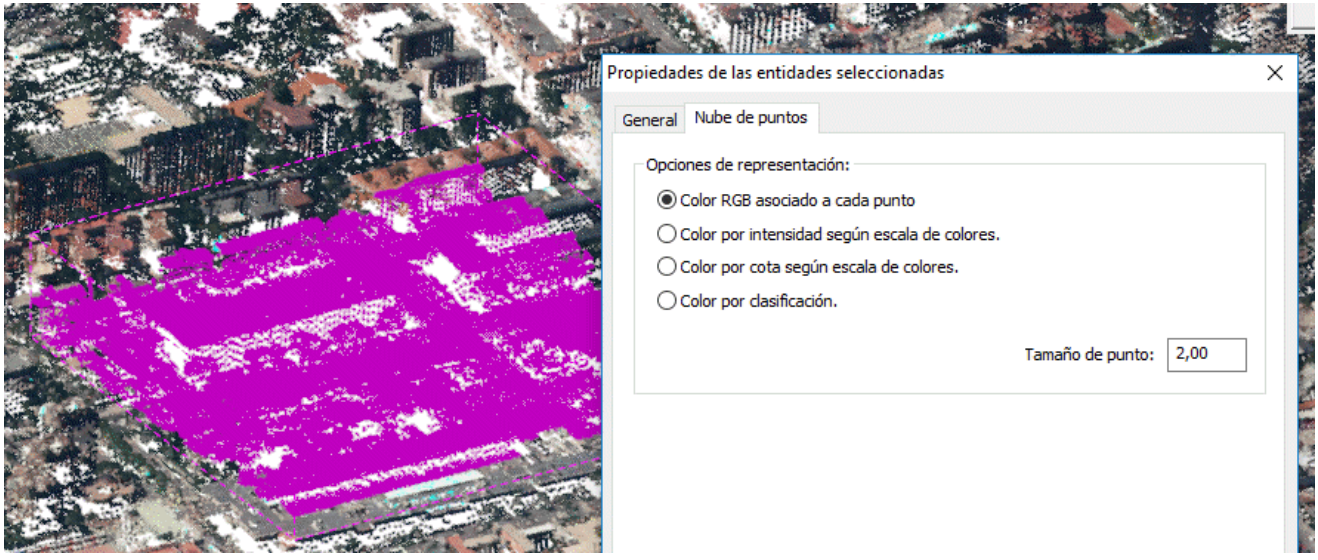

*Propiedades de una nube de puntos*

También es posible modificar las propiedades de un conjunto de nubes de puntos seleccionadas, mediante la solapa de propiedades del panel de herramientas gráficas:

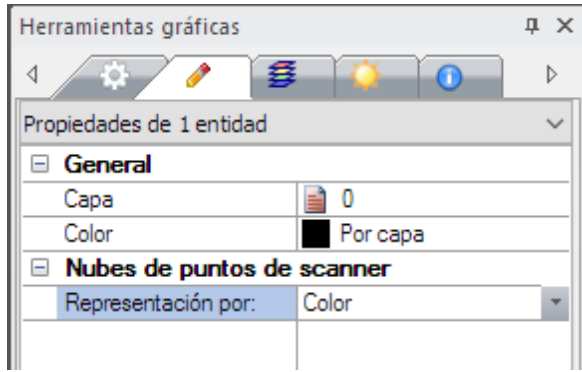

*Edición conjunta de un grupo de nubes de puntos mediante el panel de herramientas gráficas*

Puede usar la [Caja de recorte](http://www.imventa.com/Ayuda/XXwin/IG3D/Ver/CajaDeRecorte.html) para limitar la visibilidad de los puntos en distintos planos y facilitar de este modo el uso de la geometría importada.

Es posible trazar entidades de dibujo aprovechando los puntos de la nube mediante la [referencia automática](http://www.imventa.com/Ayuda/XXwin/Comun/ToolBar/RefAuto.htm) por punto final. Pasando el cursor del ratón sobre los puntos, se seleccionará automáticamente el punto de la nube

más cercano. Esta característica permitirá realizar medidas o trazar elementos geométricos de forma precisa basándose en la geometría que captura el **escáner 3D.**

## Otras características y mejoras

- Se mejora la discretización del modelo de vigas flotantes para optimizar el cálculo de las mismas en el caso que cimenten tramos de muro solicitados con esfuerzos horizontales.
- Se modifica la opción de "Evitar armadura superior (comp. hormigón masa)" del cuadro de diálogo de propiedades del elemento constructivo de la zapata corrida, para que por defecto se encuentre desactivada. Se adapta de esta forma al caso de introducir cargas de tierra en muros.

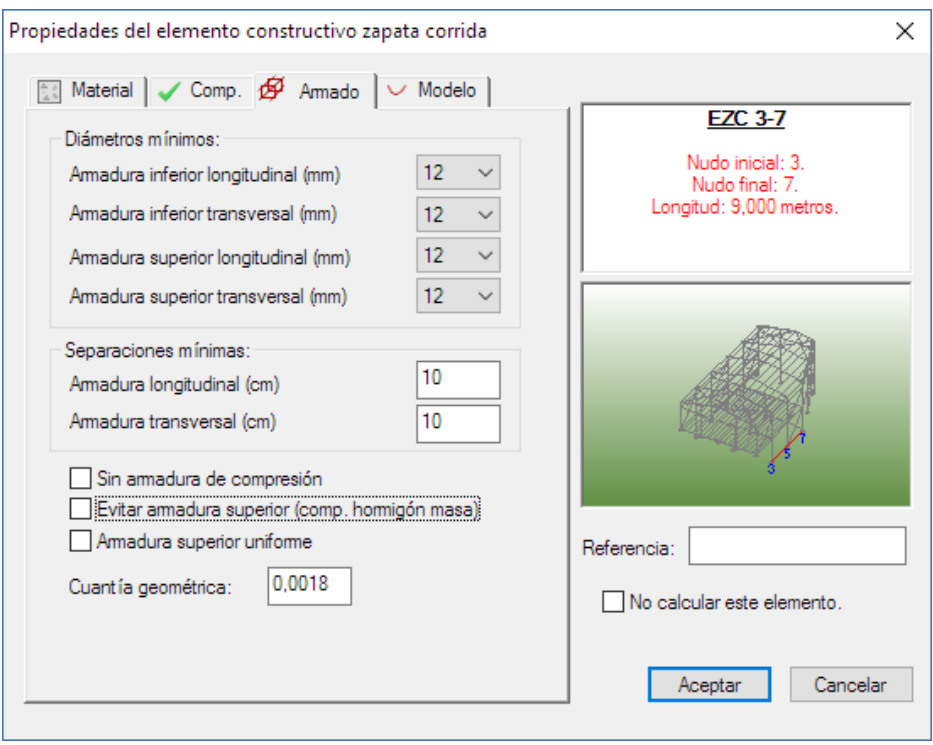

*Propiedades del elemento constructivo zapata corrida.*

- Se optimiza la comprobación de deslizamiento en las vigas flotantes en el caso de que no estén arriostradas transversalmente con otras vigas flotantes.
- Se optimiza el funcionamiento de la copia de seguridad automática para recuperar posibles ficheros perdidos.

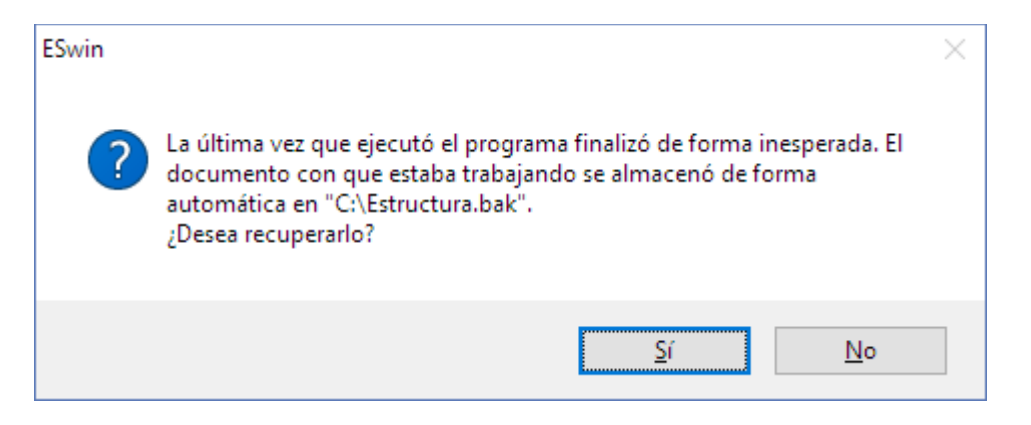

Se modifica el comportamiento del asistente de cargas para naves con más del 33% de huecos.

- Se optimiza la información mostrada en caso de errores en estructuras mal condicionadas.
- Se incluye como aviso la omisión de cargas en superficies unidireccionales.

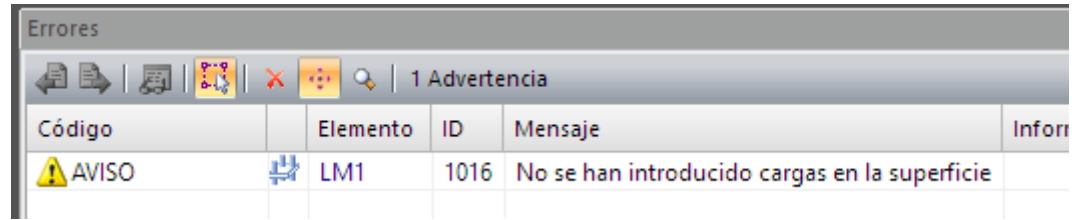

## Problemas solucionados

- Se soluciona un problema por el cual en determinadas circunstancias no se reinician las dimensiones mínimas de determinados anclajes metálicos.
- Se modifican los listados de vigas flotantes en el caso que estas cimenten tramos de muros para corregir los valores que muestran relativos a distancia al origen y área de reparto de los nudos de la discretización.

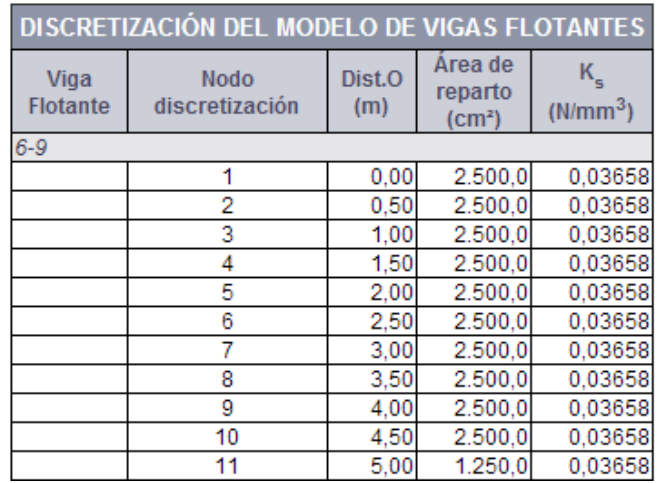

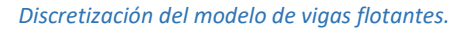

- Se soluciona un problema por el cual en determinadas estructuras se impedía su cálculo si estaban establecidas para el modelado integrado junto con la comprobación sísmica
- Se soluciona un problema mediante el cual en casos excepcionales el programa podía detenerse al encontrar una viga flotante sin terreno definido.
- Se corrige el valor de excentricidad de los muros que se mostraba en la etiqueta (tooltip) del elemento, ya que ese valor no estaba teniendo en cuenta la posición del eje geométrico del muro.

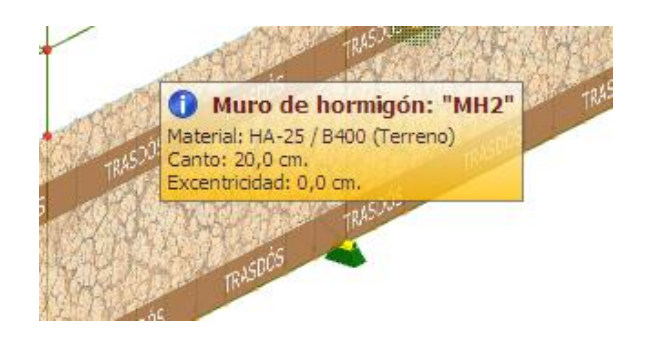

*Etiqueta de muro de hormigón.*

- Se soluciona un problema por el cual determinadas barras no encontraban la sección de referencia en la base de datos de hormigón.
- Se modifica el plano de cimentaciones para corregir la etiqueta de descripción de la armadura longitudinal y transversal que se mostraba en las vigas de atado y centradoras.

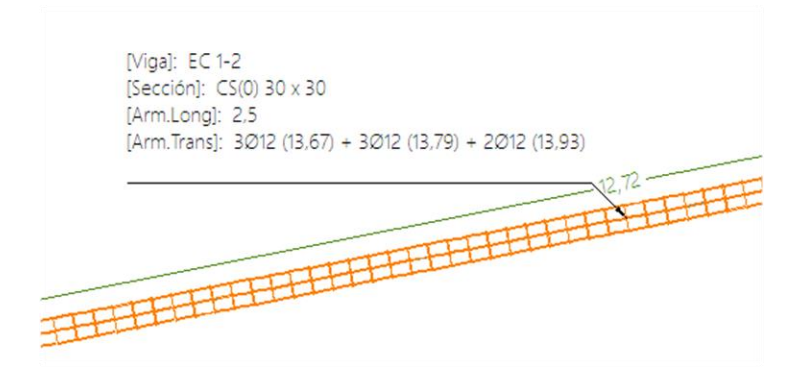

*Descripción de armadura en vigas de atado.*

## Modificaciones en la interfaz gráfica

• Cambia la marca de referencia automática "Punto Centro" de una 'c' a una 'o' para evitar confusión con la marca de "Punto Conexión".

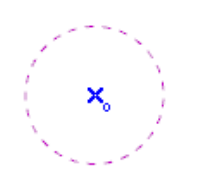

*Nueva marca para identificar puntos encontrados de tipo "Centro".*

- Se mejora y agranda la representación del gráfico de ejes globales, situado en la esquina inferior izquierda del área de dibujo.
- Se habilitan dos nuevos estilos de representación accesibles desde el panel de herramientas gráficas:

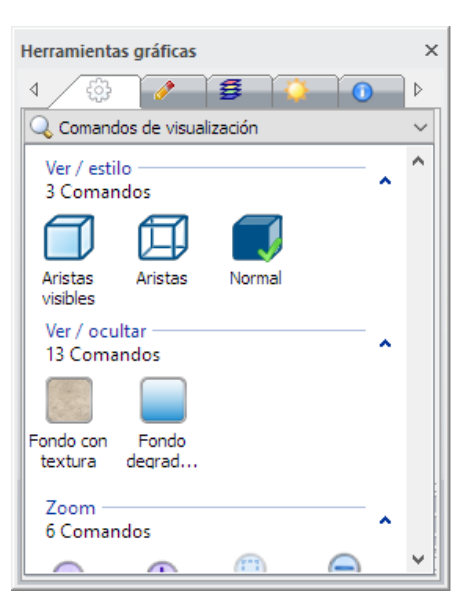

*Nuevos estilos de visualización de aristas*

Sólo aristas visibles: Muestra el modelo en modo sólido sin visualización de aristas ocultas y con un solo color.

Sólo aristas: Muestra las entidades en modo sólido, pero representando solo las aristas. Este modo facilita la selección de elementos a través de elementos sólidos, por ejemplo, seleccionar elementos que se encuentren detrás de un elemento superficial.

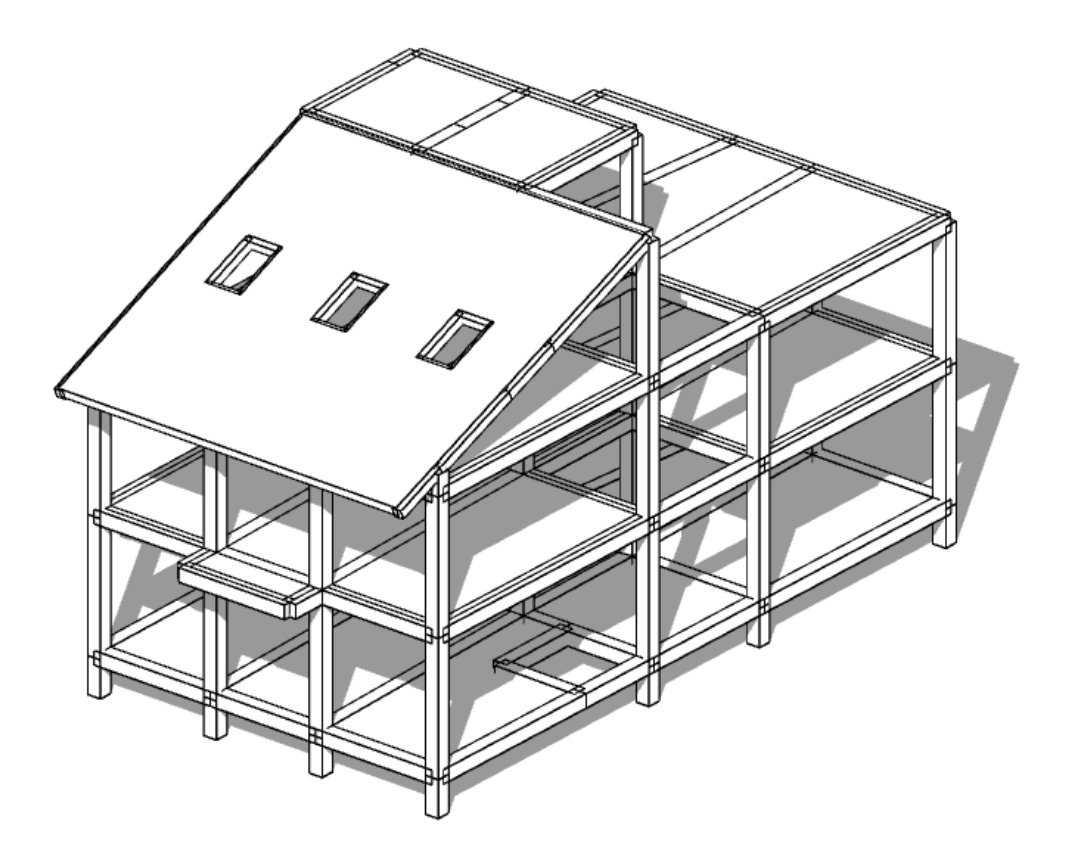

*Representación en modo "Sólo aristas visibles"*

• Se habilitan dos nuevos estilos de representación del fondo de pantalla, accesibles desde el panel de herramientas gráficas: Representación con textura de fondo y representación con fondo degradado de color.

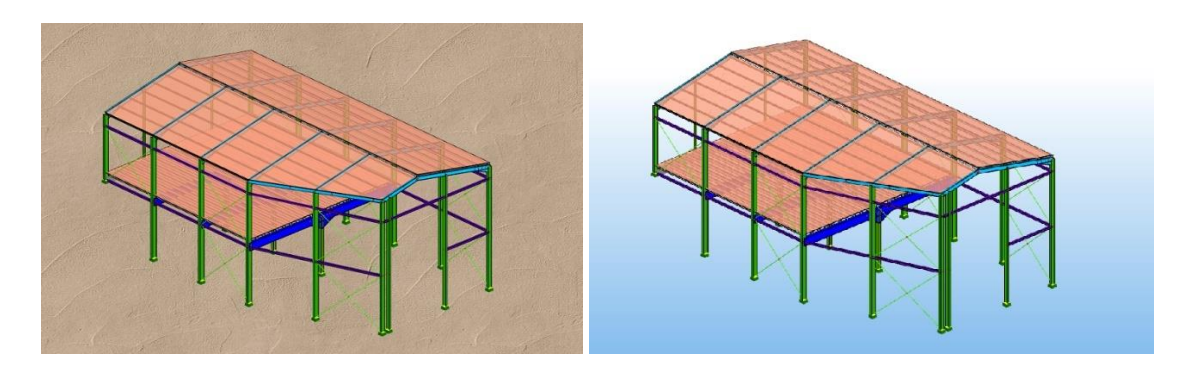

*Nuevos modos de fondo de pantalla de la vista 3D*

- Actualiza el motor de importación/exportación de ficheros en formato DXF/DWG.
- Se modifica el modo de inicialización de la interfaz gráfica 3D. Al ejecutar el programa, se busca el formato de visualización más adecuado para la tarjeta gráfica instalada en el equipo, seleccionando por defecto el modo de aceleración por hardware, y el modo de antiescalonado. Se logra de esta forma, sin tener que cambiar la configuración, la **mayor calidad de representación posible**.

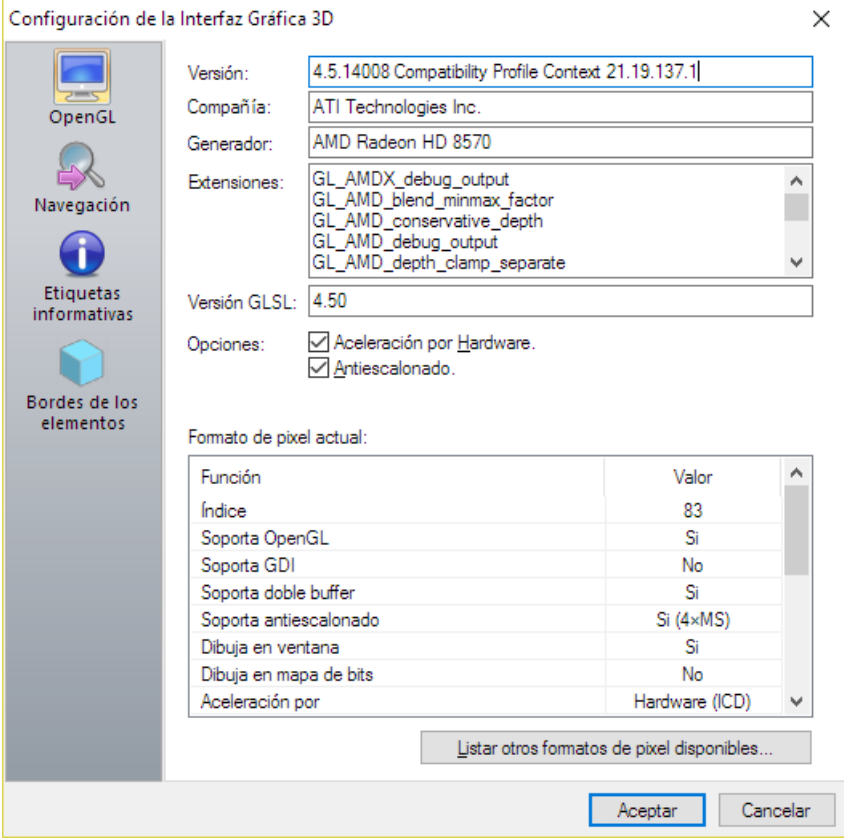

*Aceleración por hardware y antiescalonado.*

- Nuevo funcionamiento de la opción "Edición/Seleccionar todo" por la cual se muestra un cuadro de diálogo en el que es posible filtrar la selección por tipo de elemento, capa a la que pertenece y color asignado.
- Se mejora la identificación de elementos cuando se seleccionan mediante el menú contextual. Esta opción facilita la selección del elemento deseado cuando se solapan unos con otros.

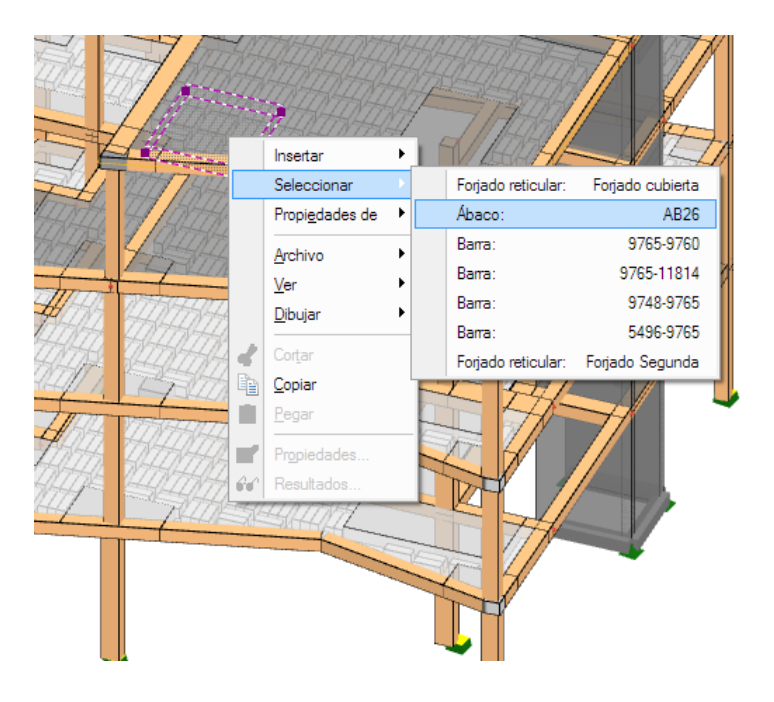

*Selección mediante el menú contextual.*

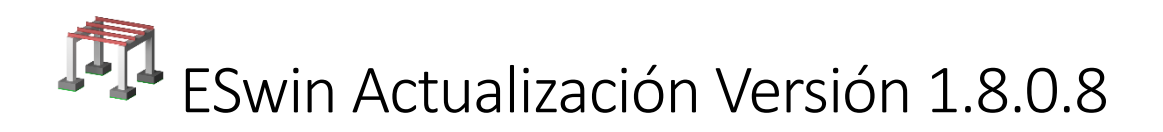

La nueva actualización 1.8.0.8 de ESwin incorpora importantes mejoras en la interfaz de usuario, en la interfaz gráfica 3D, y en los procesos de cálculo y dimensionado de la estructura, mejorando el rendimiento general del programa.

## Cuadro de diálogo "Buscar proyecto"

Nuevo cuadro de diálogo accesible desde la opción de menú "*Archivo / Buscar proyecto...*" que permite acceder de forma rápida a los ejemplos del programa, o a proyectos editados anteriormente, facilitando la identificación de cada proyecto mediante la imagen en miniatura del modelo 3D.

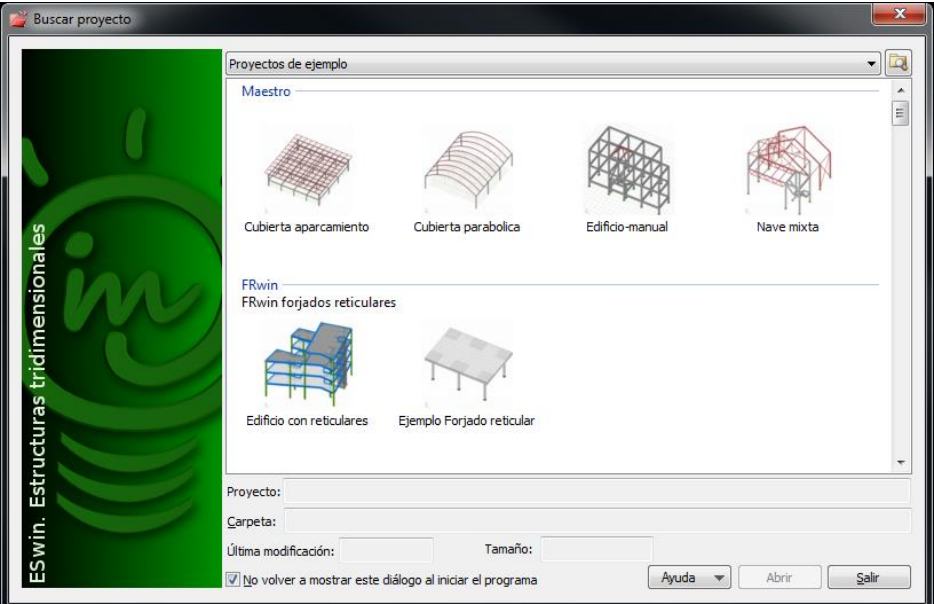

El desplegable situado en la parte superior del cuadro de diálogo permite seleccionar tres opciones distintas:

- Proyectos de ejemplo: Visualiza todos los **ejemplos** instalados con la aplicación, agrupados por el módulo al que pertenecen.
- Proyectos abiertos recientemente: Visualiza los **últimos 6 proyectos** abiertos con el programa.
- Proyectos almacenados en carpeta. Permite **seleccionar una carpeta** donde se buscarán todos los proyectos almacenados, dicha búsqueda incluye las subcarpetas dentro de la carpeta seleccionada.

Accediendo con el botón secundario del ratón sobre la lista, permite alternar el modo de visualización de la lista entre vista de iconos, iconos pequeños, lista y detalle:

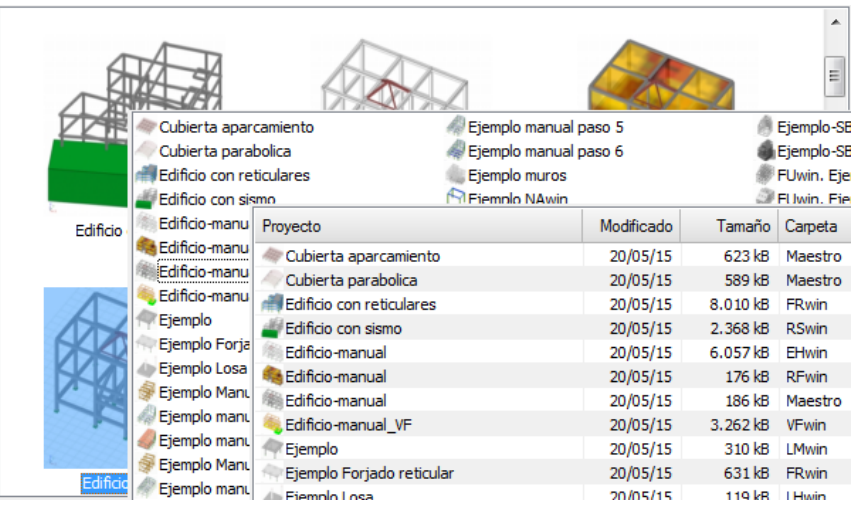

En la **vista de detalle** se muestran todos los datos del expediente asociado a cada proyecto. Pulsando en la cabecera de cada columna se ordenan los proyectos de forma alfabética por el contenido de dicha columna.

El cuadro de diálogo siempre aparece al ejecutar el programa. Para evitar esto, basta con activar el check "*No volver a mostrar este cuadro de diálogo al iniciar el programa*".

## Cambios en la interfaz de usuario

Se crean dos nuevas barras de herramientas fijas para visualización de elementos y armaduras (antes eran barras desplegables). Además, se añade una nueva opción para alternar la visibilidad de elementos lineales (barras de cualquier material).

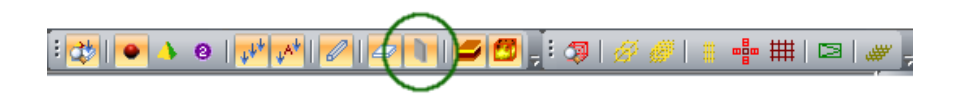

Se añade un check para marcar o desmarcar todos los elementos de la lista en la solapa "**Cálculo**" del cuadro de diálogo "**Datos generales**":

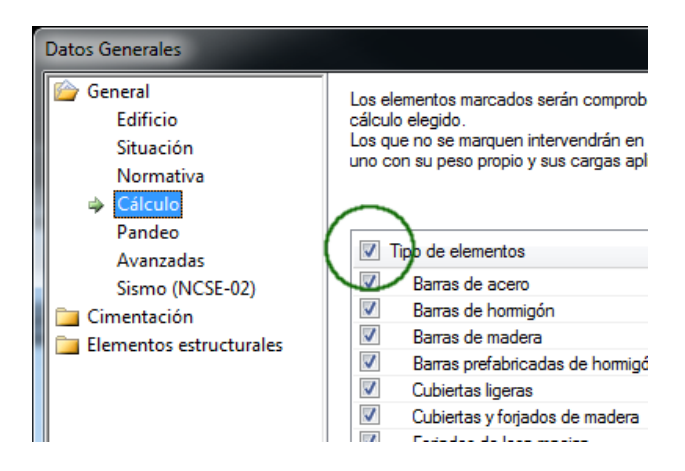

# Cambios en la interfaz gráfica

Se modifica la apariencia 3D de los **nudos** libres y nudos con alguna restricción:

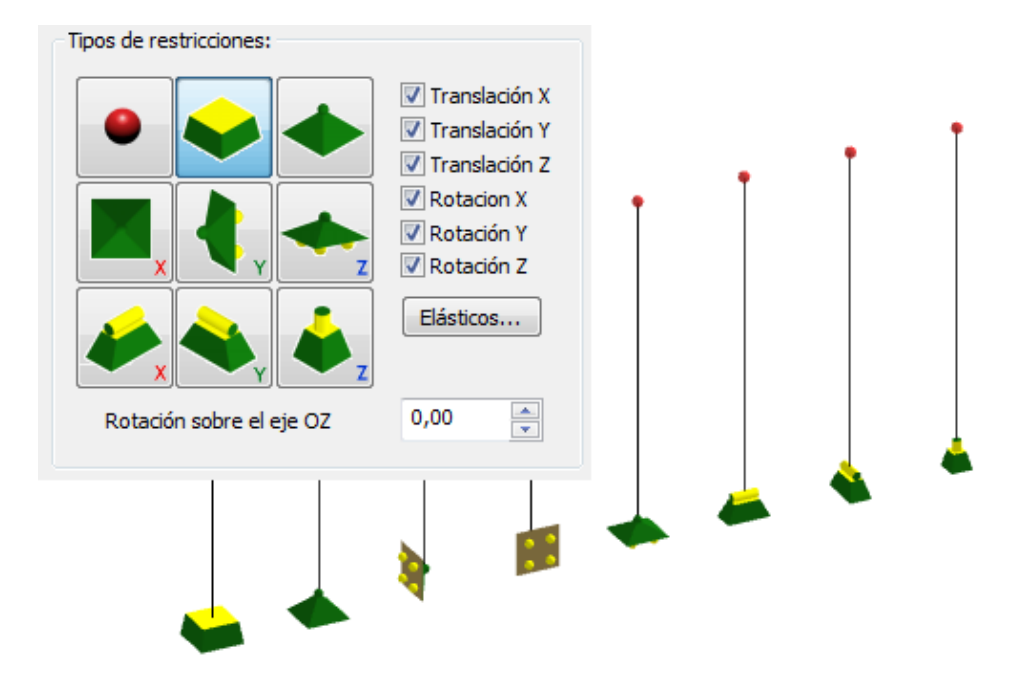

Se modifica el **menú contextual** de inserción de elementos, mostrando ahora el icono correspondiente a cada elemento, y completando todas las opciones disponibles.

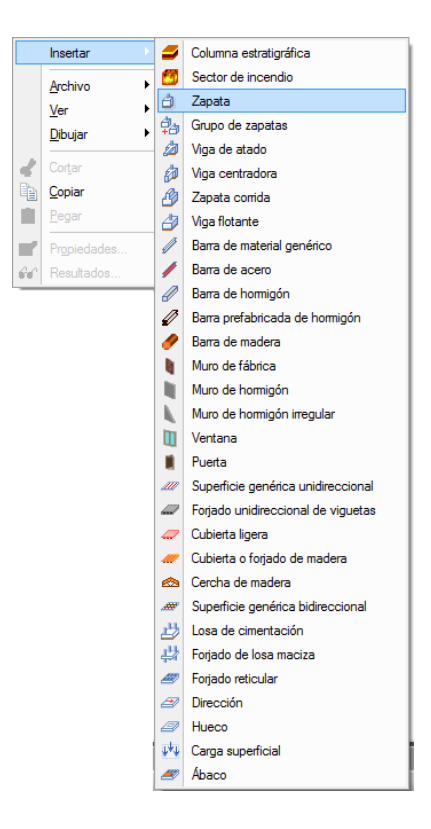

Nueva herramienta "**Caja de recorte**" que permite aislar una zona del modelo definida por las entidades seleccionadas, ocultando el resto del modelo y facilitando el trabajo en dicha zona:

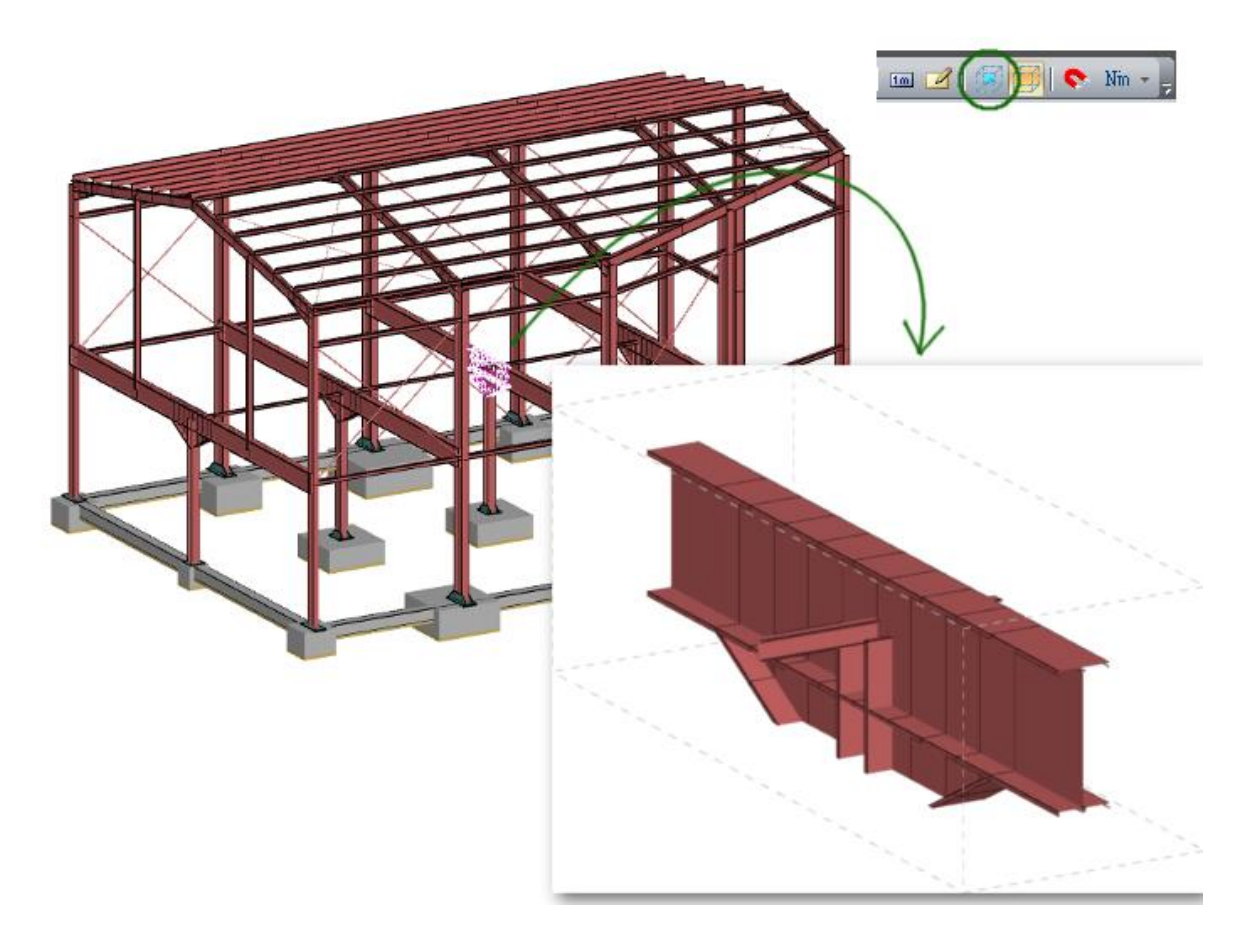

Nuevo **icono punto de vista**, ahora dinámico, permite cambiar el punto de vista con sólo tocar el lado de la casa desde donde queremos visualizar el modelo.

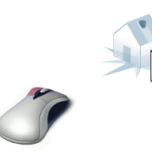

Nuevo acceso a las vistas predefinidas mediante las teclas del **teclado numérico**:

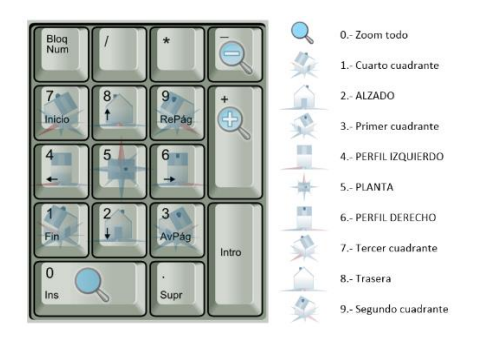

Se añaden opciones en el menú Archivo para importar y exportar ficheros en formato **SKP** correspondiente a **Trimble SketchUp** (R).

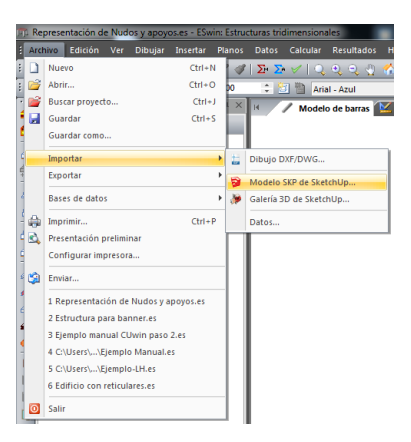

# Mejoras en los procesos de cálculo, dimensionado y obtención de resultados

- Se mejora el rendimiento general del programa, tanto en el proceso de diseño como en los procesos de cálculo y dimensionado.
- Se soluciona un problema por el cual el detalle de ciertos forjados reticulares no mostraba correctamente la armadura en los ábacos.
- Se soluciona un problema por el cual, en determinadas circunstancias, no se acotaban correctamente los redondos de armadura en los forjados unidireccionales integrados.
- Se amplía el detalle de las mediciones en la exportación a **FIEBDC** en zapatas y perfiles de acero.
- Se soluciona un problema por el cual las superficies de madera que se calculan como integradas en ciertos sistemas podían producir una salida inesperada del programa.
- Se mejora el cálculo y distribución de armadura en pilares circulares de hormigón.
- Se soluciona un problema por el cual podían aparecer resultados incorrectos en los listados de desplazamientos y comprobaciones de deformación relativa de elementos de acero, madera y prefabricados que estuviesen dentro de una superficie bidireccional o integrada.
- Se optimiza el cálculo de ciertas superficies integradas en caso de estar establecido el cálculo sísmico.
- Se corrige el problema por el que, en determinados casos, no funcionaba correctamente la opción "Optimizar según la naturaleza de la acción".
- Se optimiza el cálculo en elementos de tipo Muro de fábrica, y se solucionan problemas de generación de mecanismos.